#### Modems & câbles associés

Hainaut Patrick 2024

## But de cette présentation

- A l'issue de cette présentation, vous serez à même de:
	- Différencier les différents modems actuels
	- De les connecter
	- De les configurer
	- De tester la configuration
	- érencier les différents modems actuels<br>es connecter<br>es configurer<br>ester la configuration<br>lépanner sommairement une connexion à – De dépanner sommairement une connexion à Internet

## Introduction

- Le modem (Modulateur-DEModulateur) est le premier élément entre le réseau du fournisseur d'accès internet (FAI ou ISP internet service provider) et celui de l'abonné
- Exervice provider) et cetar de l'aborité<br>cifications dépendent du réseau sur leq<br>qui suit est valable pour la Belgique Ses spécifications dépendent du réseau sur lequel il est branché
- Tout ce qui suit est valable pour la Belgique

#### Modem PSTN – ISDN: Connexion bas débit

- Le mode de connexion à Internet le plus ancien est réalisé avec un modem RTCP (Réseau Téléphonique Commuté Public ou PSTN en anglais) ou RNIS (Réseau Numérique à Intégration de Services ou ISDN en anglais), via la ligne téléphonique analogique ou numérique (constituée dans les deux cas d'une paire de fils de cuivre)
- n anglais), via la ligne téléphonique analogie<br>siée dans les deux cas d'une paire de fils de<br>ites de ce type de connexion sont toutefois<br>ccupation de la ligne (pour la ligne RTCP,<br>éphoner en même temps) et paiement à la<br>s. Les limites de ce type de connexion sont toutefois importantes: débit limité, occupation de la ligne (pour la ligne RTCP, impossible de surfer et de téléphoner en même temps) et paiement à la durée

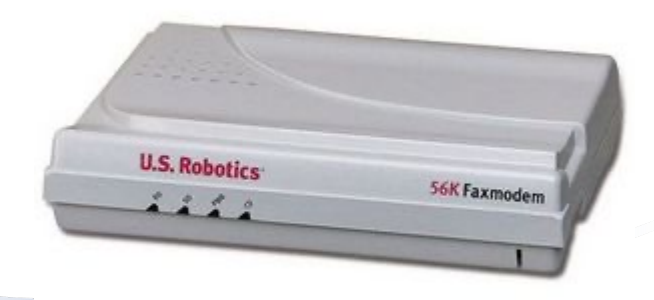

#### Modem PSTN – ISDN: Connexion bas débit

- Le débit maximal est de 56 kbits/sec pour le PSTN (Public Switched Telephone Network) et de 64 kbits/sec pour l'ISDN (Integrated Service Data Network)
- Solète même si encore utilisé par certains<br>pgies plus<br>ne sont pas<br>ccessibles,<br>mple • C'est obsolète même si encore utilisé par certains … quand les technologies plus récentes ne sont pas encore accessibles,

par exemple

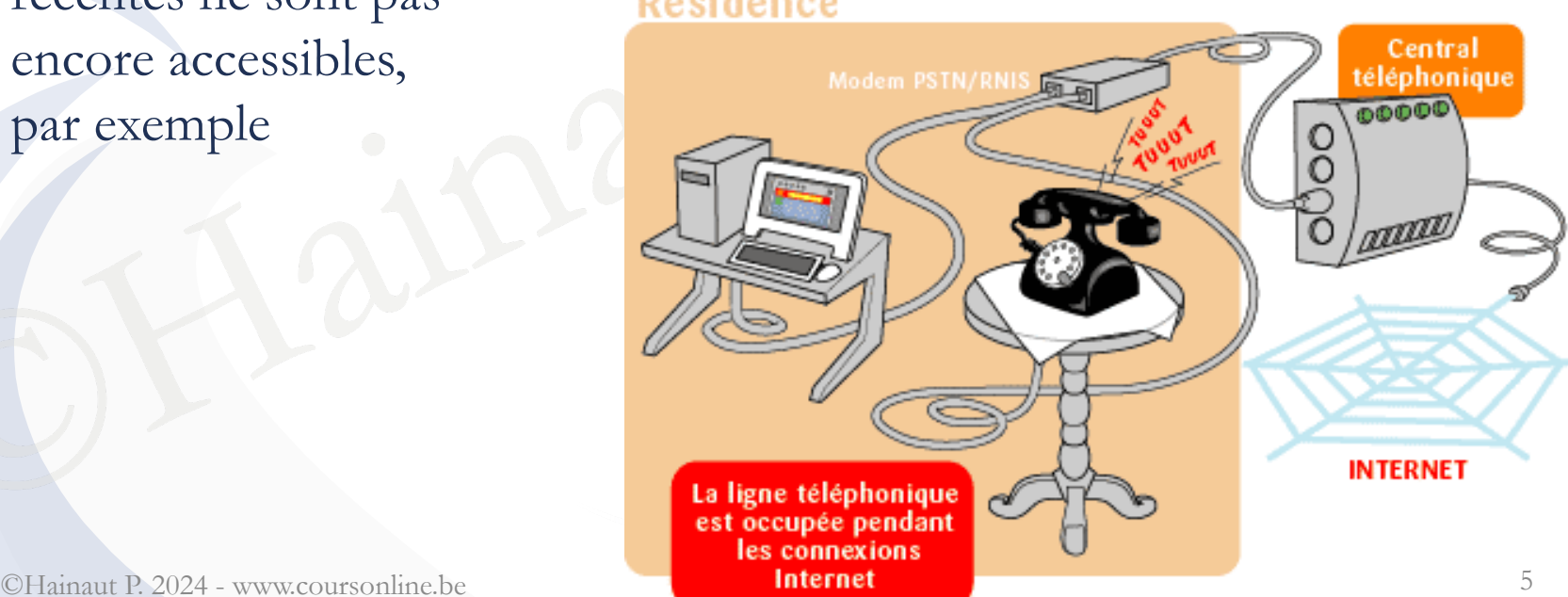

## Modem ADSL

• Utilisé pour se connecter à la même ligne téléphonique que précédemment et bénéficier du haut débit

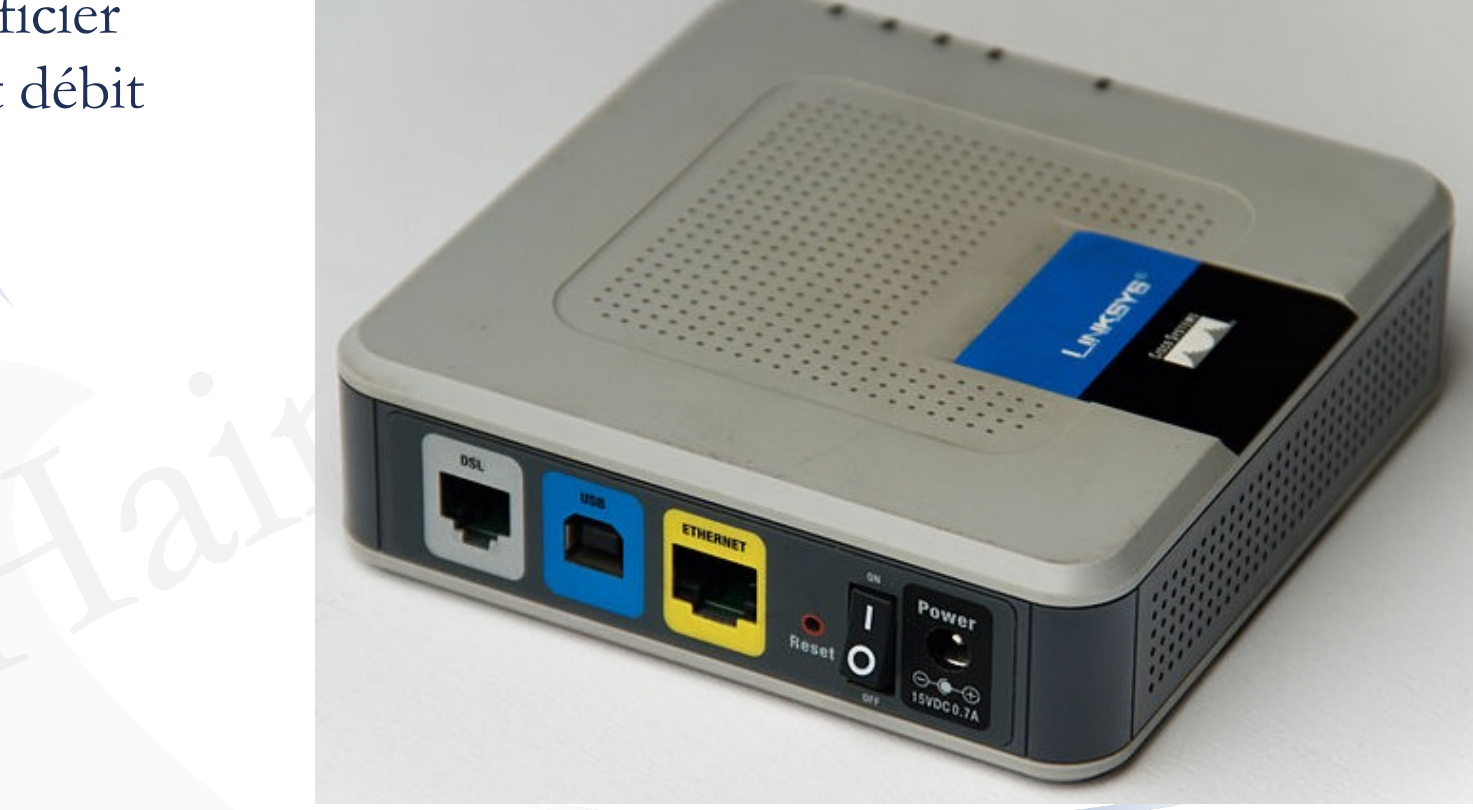

## ADSL

- ADSL (Asymmetric Digital Subscriber Line) signifie « ligne d'abonné numérique asymétrique »
- Elle combine un canal voix pour la téléphonie, un canal descendant haut débit pour recevoir des données d'Internet et un canal montant moyen débit pour envoyer des données sur Internet

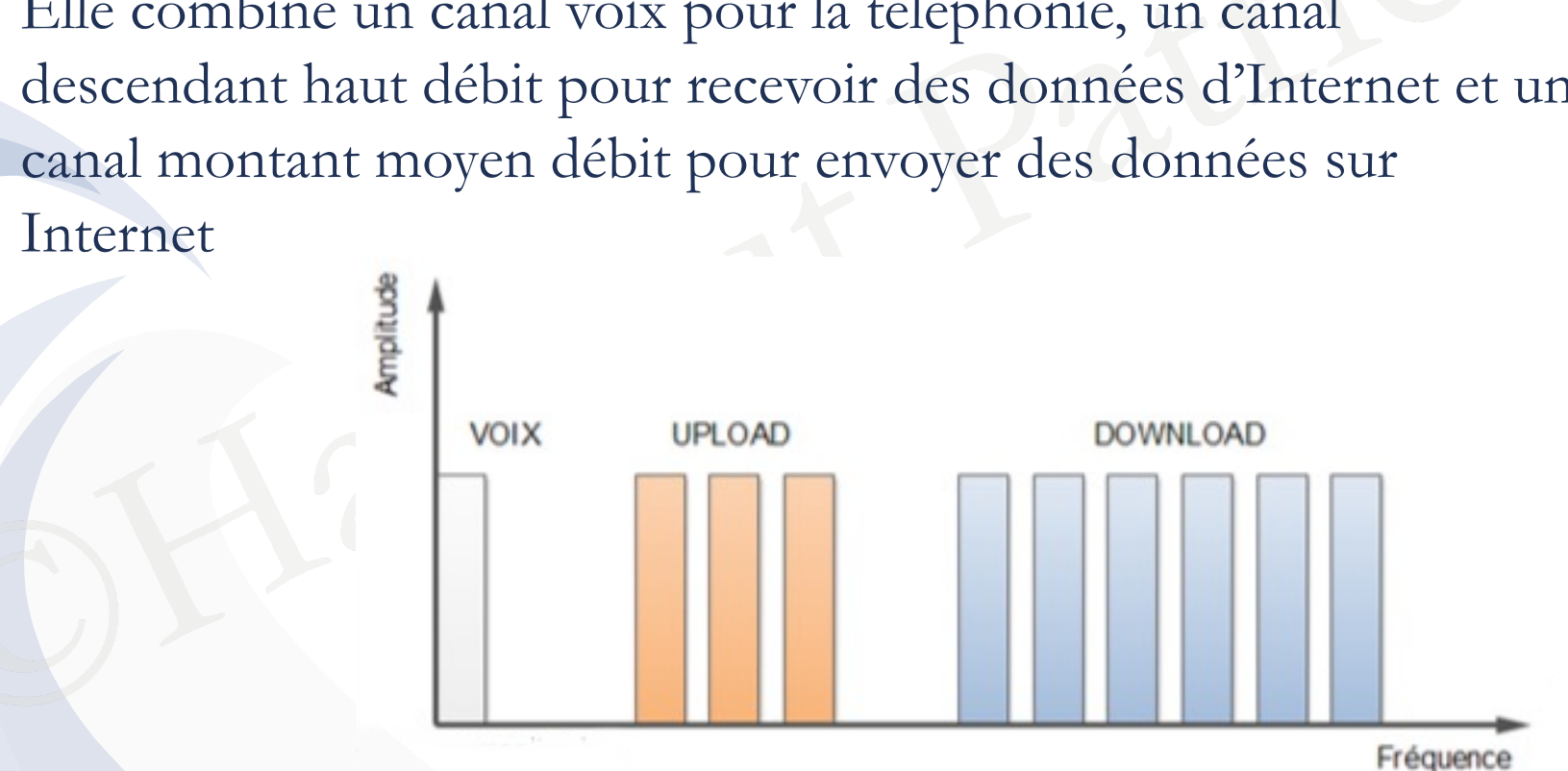

#### ADSL

- Il n'y a pas d'interférence puisque les signaux sont dans des bandes de fréquences séparées
- On peut donc téléphoner, télécharger et mettre des données sur le réseau, en même temps
- C'est du multiplexage fréquentiel

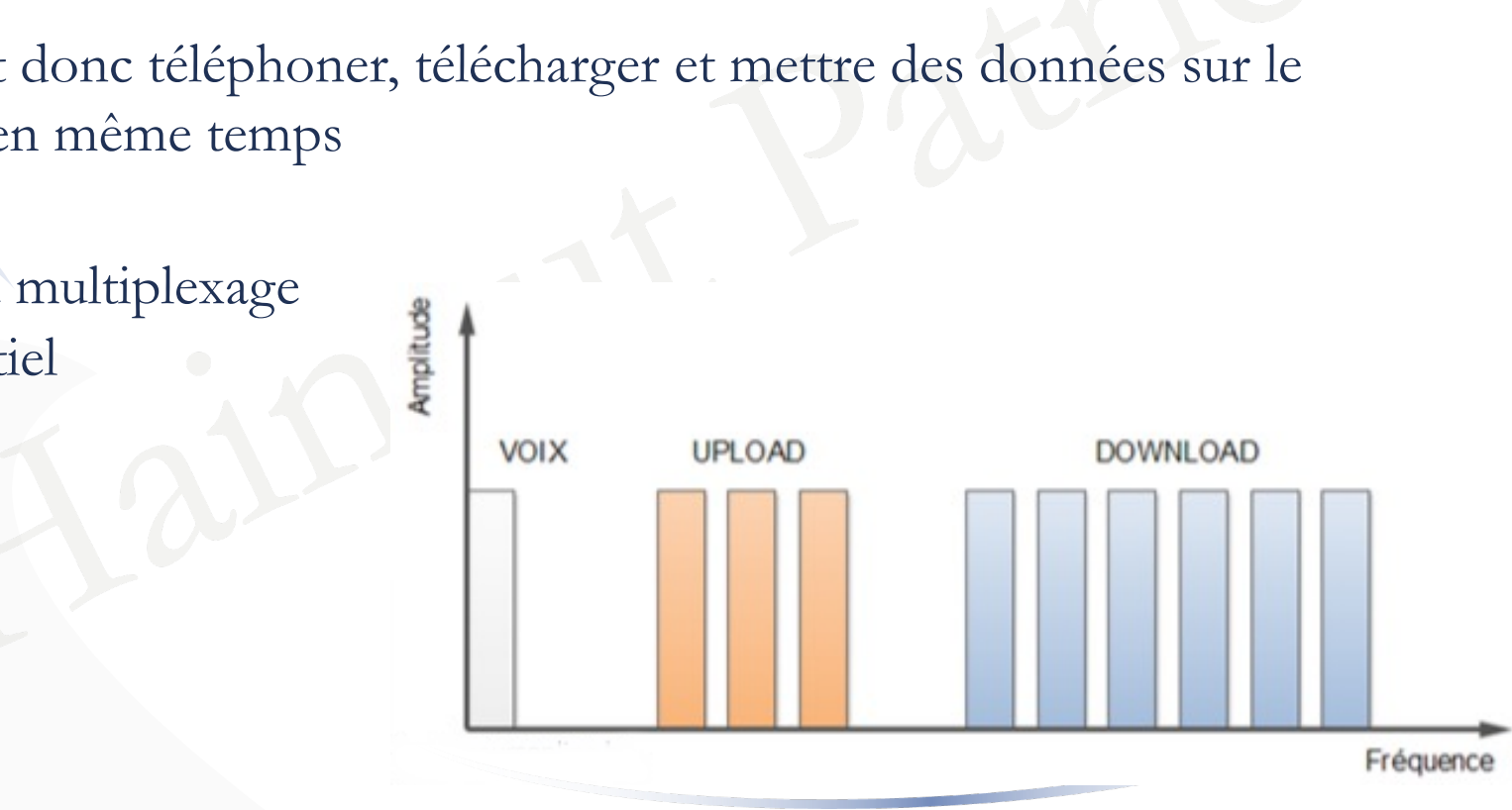

#### ADSL

- Pour que ça fonctionne, il faut employer un filtre (splitter) qui va:
	- empêcher les signaux ADSL de perturber l'équipement téléphonique
	- empêcher la faible impédance de cet équipement de perturber le modem ADSL

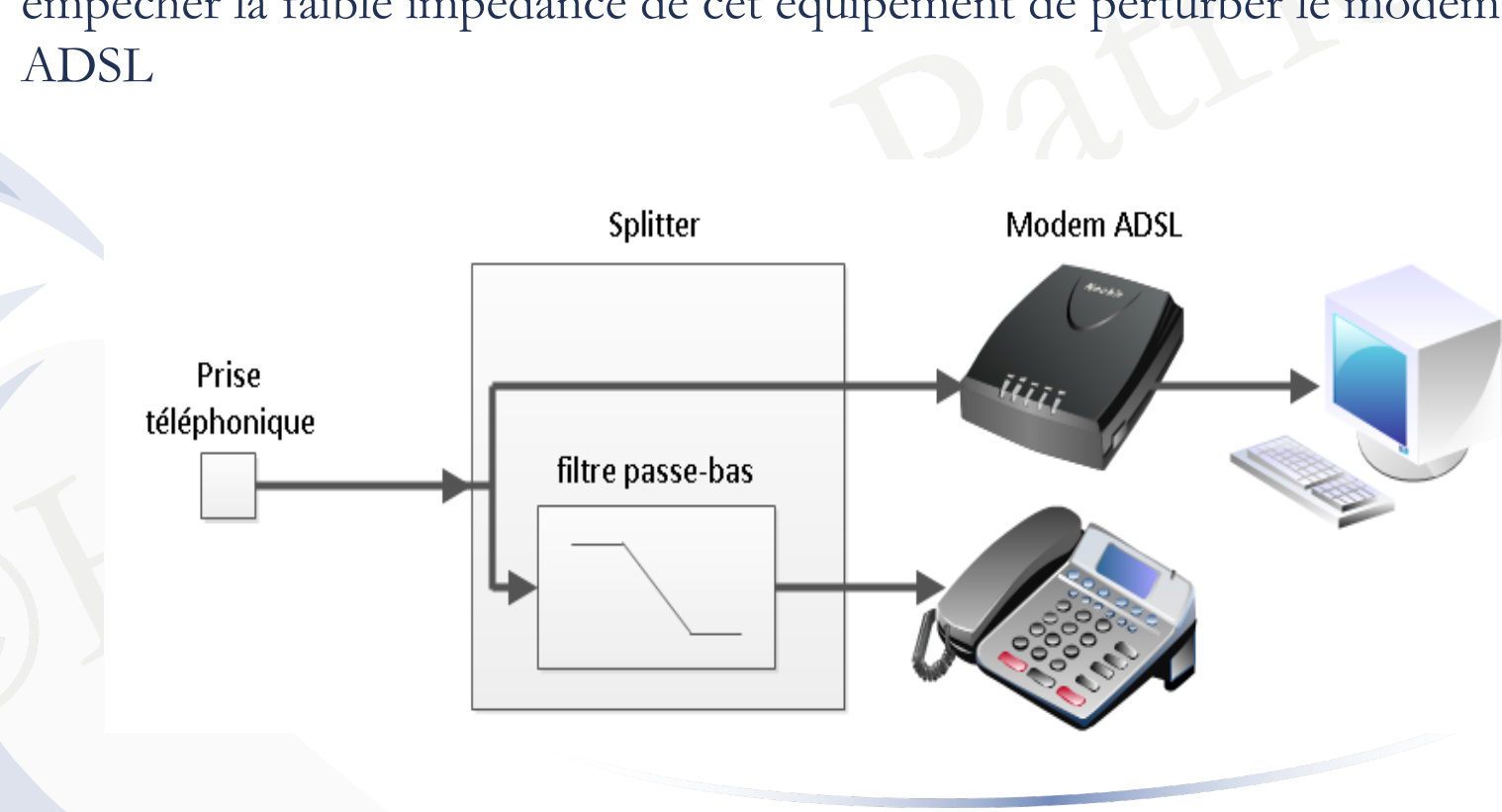

# Technologies xDSL

- Les technologies xDSL évoluent sans-cesse pour proposer des débits toujours plus important
- L'ADSL2+ améliore l'ADSL en utilisant plus de fréquences porteuses pour les données ce qui permet d'augmenter le débit mais seulement si on est à moins de 3km du central téléphonique …
- 2+ améliore l'ADSL en utilisant plus de f<br>données ce qui permet d'augmenter le dél<br>moins de 3km du central téléphonique ...<br>L (Very high bit rate DSL) est une évolutie<br>d'atteindre de très hauts débits mais il faut<br>u centra • La VDSL (Very high bit rate DSL) est une évolution de l'ADSL2+ qui permet d'atteindre de très hauts débits mais il faut être à moins de 300m du central

# Technologies xDSL

- En Belgique, on est bien loti et on utilise maintenant la VDSL2 qui permet d'atteindre des débits de 100 Mbit/s si on est à moins de 500m du central
- La distance par rapport au central peut atteindre 3500m mais avec des débits moindres (30 Mbit/s)
- nce par rapport au central peut atteindre 3<br>
noindres (30 Mbit/s)<br>
L2 fonctionnant sur une simple paire de c<br>
p moins cher à installer que la fibre optique La VDSL2 fonctionnant sur une simple paire de cuivre, cela revient beaucoup moins cher à installer que la fibre optique

## Modem xDSL

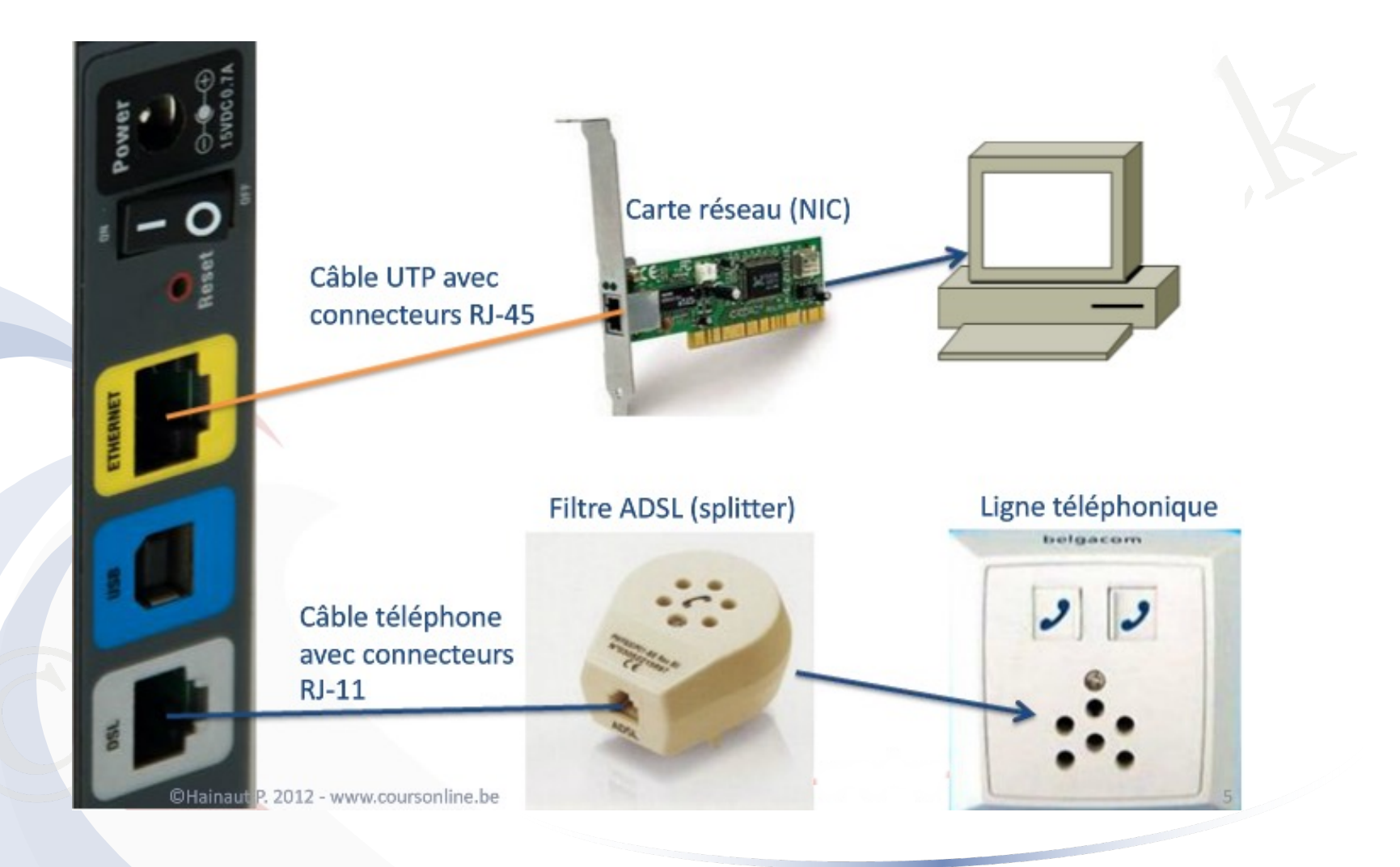

# Modem câble

- Utilisé pour se connecter au câble de télédistribution
- sport des données sur ce support<br>
Es ur la norme internationale<br>
S (Data Over Cable<br>
Interface Specification)<br>
ion européenne de la norme est<br>
EuroDOCSIS<br>
loite actuellement la version 3.1 bien • Le transport des données sur ce support est basé sur la norme internationale DOCSIS (Data Over Cable Service Interface Specification)
- La version européenne de la norme est appelée EuroDOCSIS
- On exploite actuellement la version 3.1 bien que la version 4.0 soit déjà définie depuis 2017

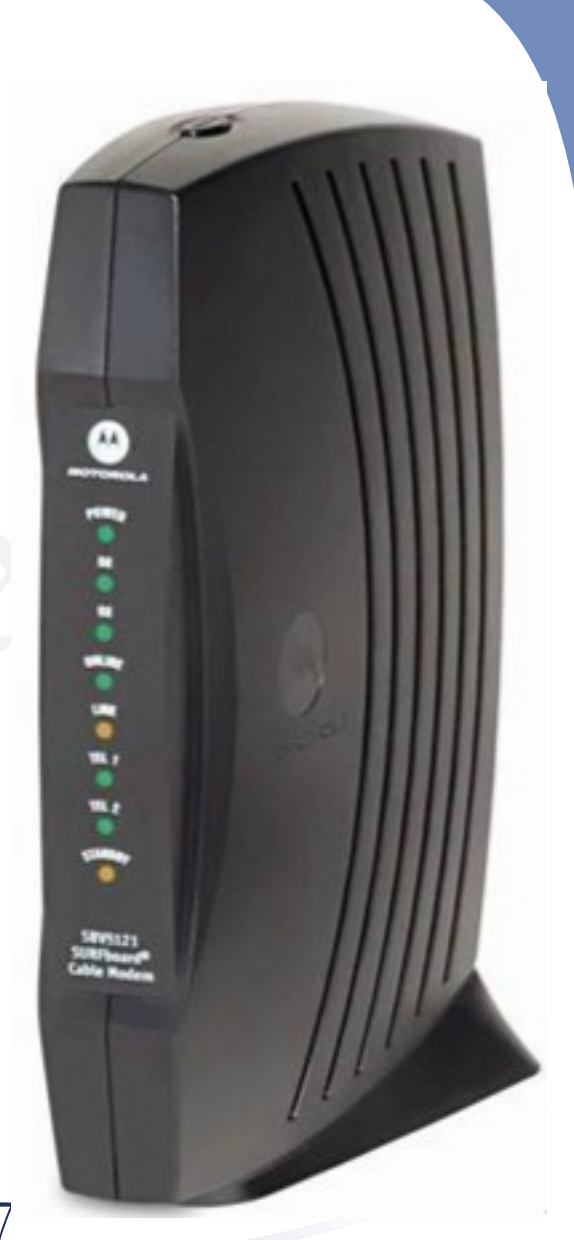

#### Modem câble

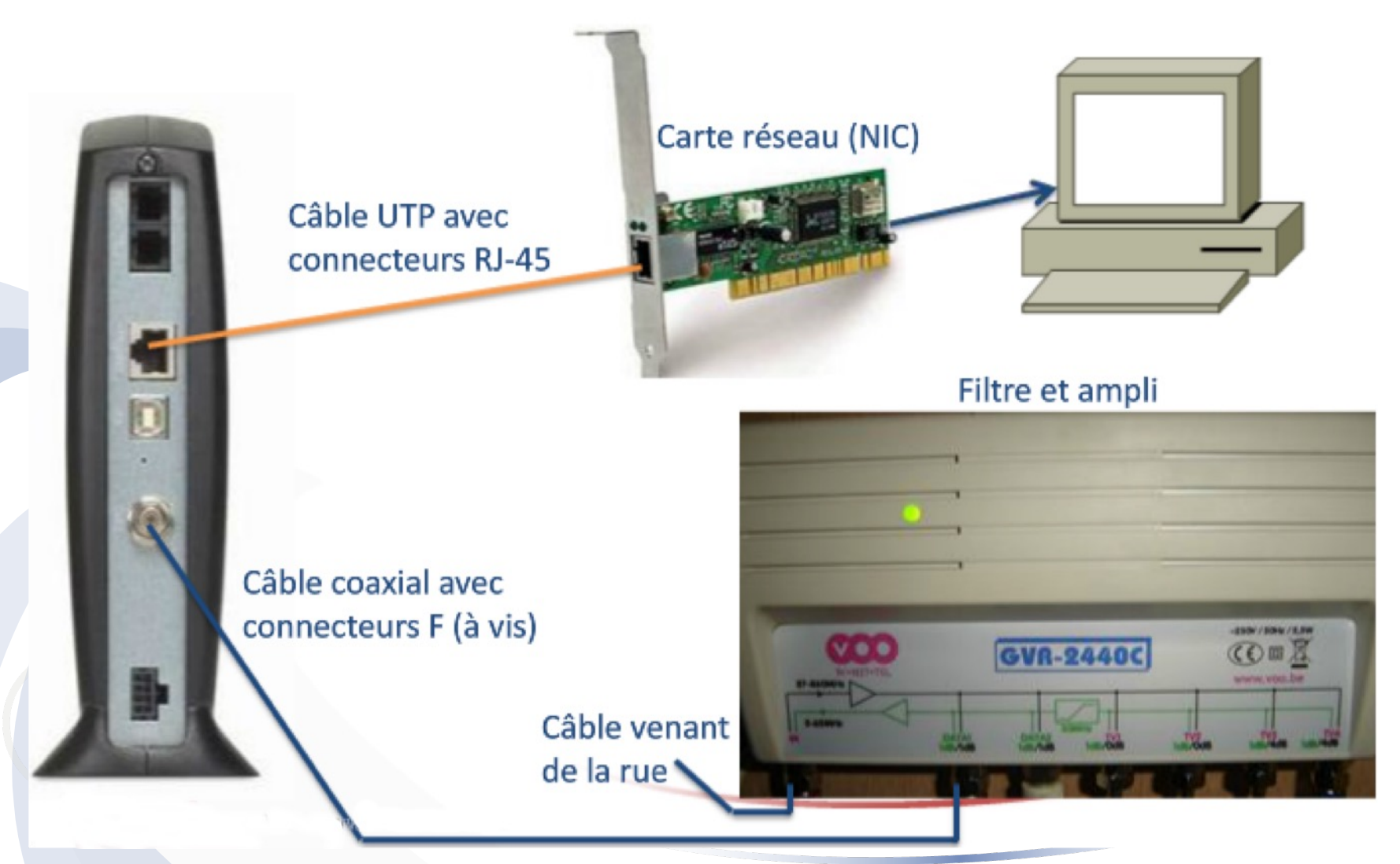

©Hainaut P. 2024 - www.coursonline.be 14

## Débits proposés par les providers

- Les offres de base sont passées de 50 Mbps (mégabits/seconde) à 120 Mbps ou 200 Mbps chez les grands opérateurs
- Les offres coax ou fibre optique proposent du 1Gbit/s ou 2Gbps
- res coax ou fibre optique proposent du<br>
vin en VOD (Video On Demand) de q<br>
ng (Netflix et les autres) pousse les acte<br>
er des débits toujours plus importants Le besoin en VOD (Video On Demand) de qualité via le streaming (Netflix et les autres) pousse les acteurs du Web à proposer des débits toujours plus importants

## Câbles utilisés

- Pour connecter les différents éléments, des câbles et des connecteurs spécifiques sont utilisés
- mdent à des normes bien précises • Ils répondent à des normes bien précises

– 4 paires de fils électriques agencés en spirale

– Connexion facile, coût faible …

– Mais faible immunité aux bruits (électromagnétiques)…

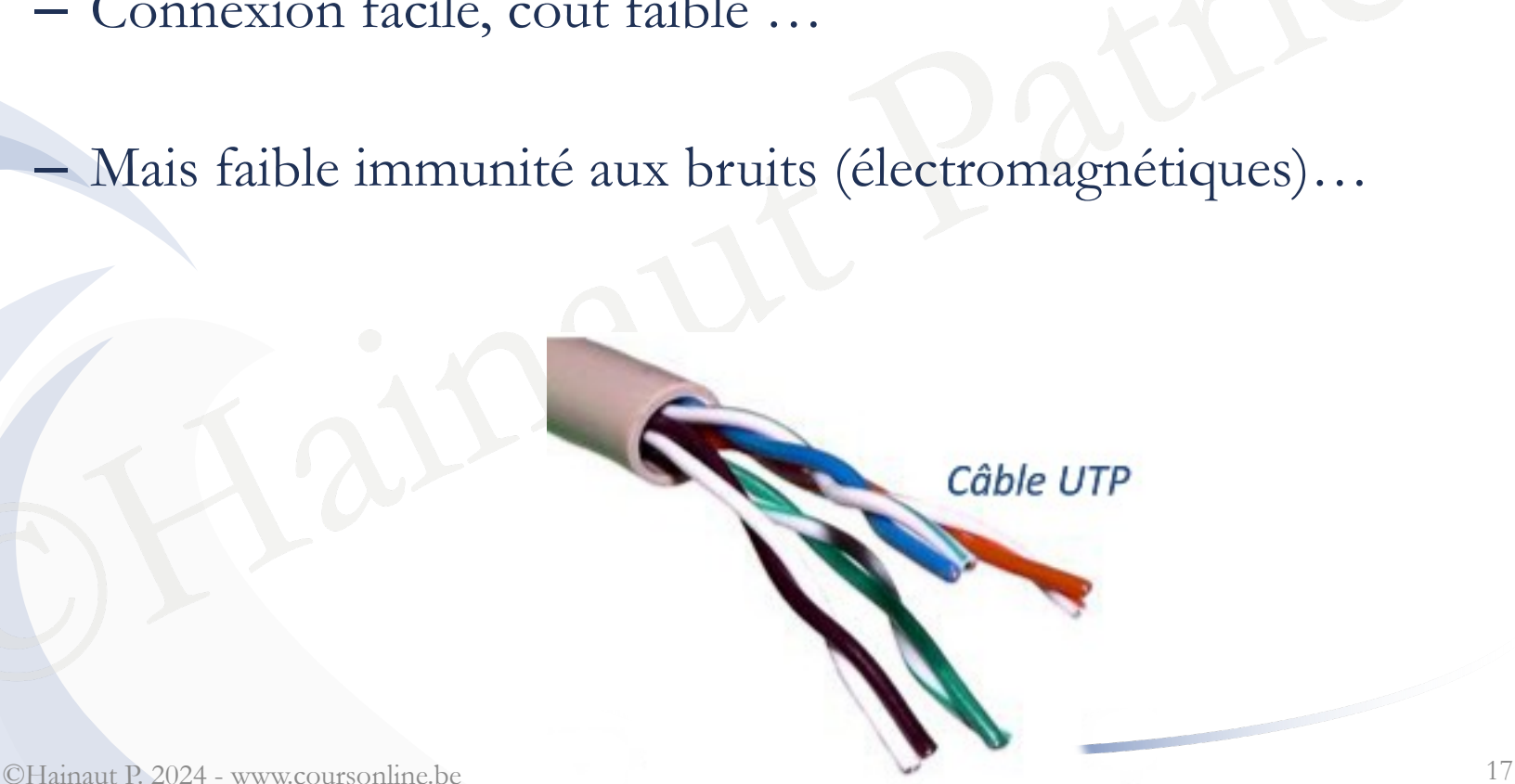

- Amélioration de l'immunité aux bruits (électromagnétiques: moteurs, transformateurs, …) par « blindage »:
	- FTP (Foiled Twisted Pair) -> un feuillard en métal autour de l'ensemble des paires
	- STP (Shielded Twisted Pair) -> un feuillard en métal autour de chaque paire

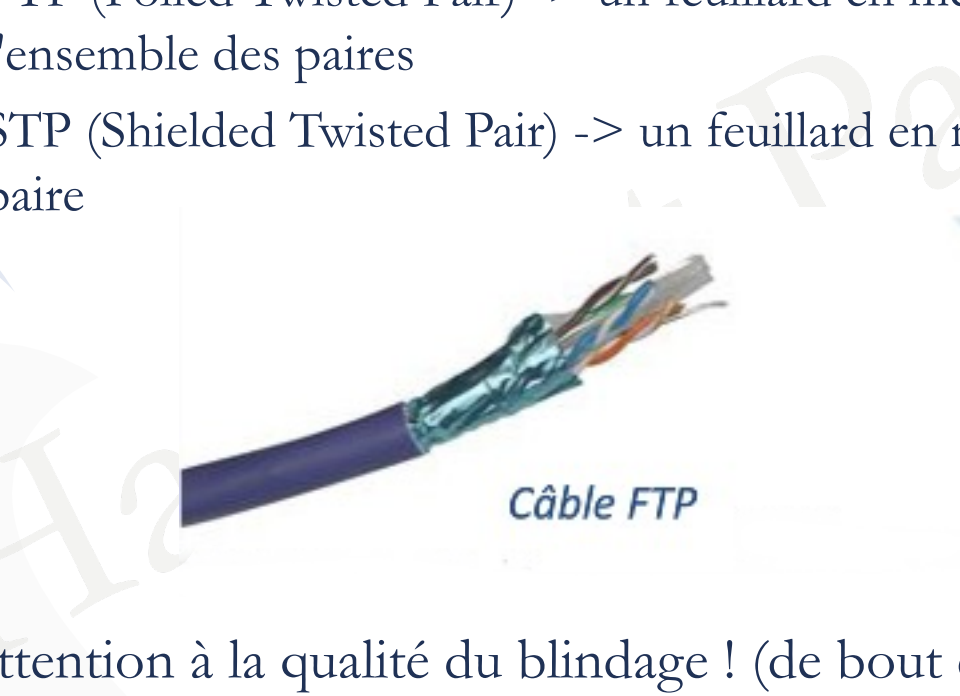

Câble STP

– ->Attention à la qualité du blindage ! (de bout en bout, connecteurs compris)

- Recommandation actuelle: UTP Catégorie  $5<sup>e</sup>$  = câble à 4 paires torsadées, non blindé (Unshielded Twisted Pair), impédance de 100 ohms, bande passante de 100MHz et une vitesse allant jusqu'à 1Gbit/s
- L'UTP de catégorie 6 présente une bande passante de 200MHz
- L'UTP de catégorie 6a présente une bande passante de 500MHz et prend en charge le 10Gbit/s
- it/s<br>
TP de catégorie 6 présente une bande pass<br>
TP de catégorie 6a présente une bande pas<br>
d en charge le 10Gbit/s<br>
TP de catégorie 7 présente une bande pass<br>
net des débits jusqu'à 40Gbit/s – Le STP de catégorie 7 présente une bande passante de 600MHz et permet des débits jusqu'à 40Gbit/s

– Normes: 10 base T (10 Mbps), 100 base T (100 Mbps), 1000 base T (1000 Mbps), 10G base T (10 Gbps)

1000 Base T (1000 MBps)<br>10G base T (10 Gbps)<br>câbles devraient avoir une longueur ma<br>ie de l'atténuation du signal électrique d<br>avec du matériel POE (Power Of Eth<br>n a besoin d'un tronçon plus long, on u<br>le parcours pour rev – Les câbles devraient avoir une longueur maximum de 100m (à cause de l'atténuation du signal électrique dans le câble), 60 à 80m avec du matériel POE (Power Of Ethernet)

– Si on a besoin d'un tronçon plus long, on utilisera un switch sur le parcours pour revalider le signal (fonction répéteur)

- Les paires sont torsadées avec un nombre moyen de tours par mètre avec pour but de maintenir précisément la distance entre les fils et de diminuer la diaphonie (fait qu'un signal interfère avec un second)
- On envoie un signal différentiel sur une paire torsadée Le récepteur mesurera la différence entre les deux signaux
- Un parasite externe induira une perturbation de même signe sur les deux conducteurs de la paire, ce qui sera annulé par le récepteur

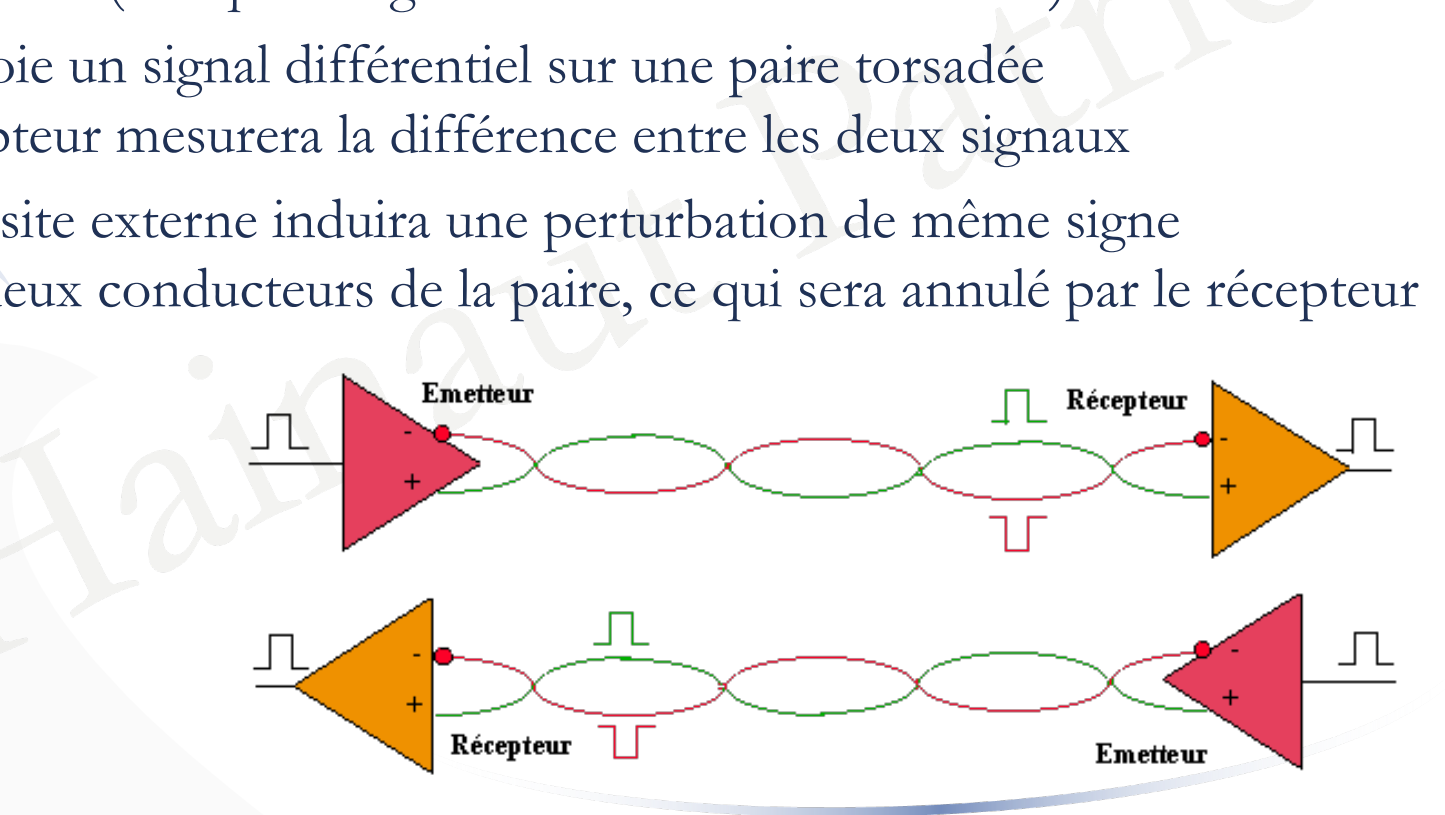

- Si par exemple, sur un fil, 1 est codé 5v et 0 est codé 0v, sur l'autre fil, 1 est codé -5v et 0 est codé 0v, à l'arrivée on fait la différence des signaux; si la différence est 10, on a codé un 1; si la différence est un 0, on a codé un zéro
- erturbation électromagnétique dégrade le s<br>te. Exemple : un signal de 2v est créé dans<br>coder un 1 : le signal va être 7v et -3v; dor<br>tante • Si une perturbation électromagnétique dégrade le signal, la différence est constante. Exemple : un signal de 2v est créé dans le câble et on est en train de coder un 1 : le signal va être 7v et -3v; donc la différence est constante

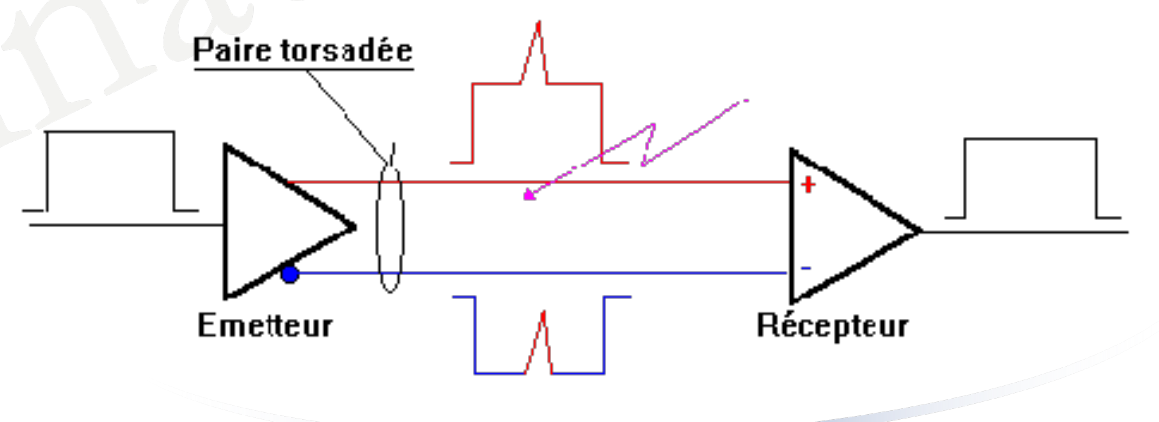

• C'est le connecteur standard utilisé avec le câble UTP pour relier les équipements réseaux

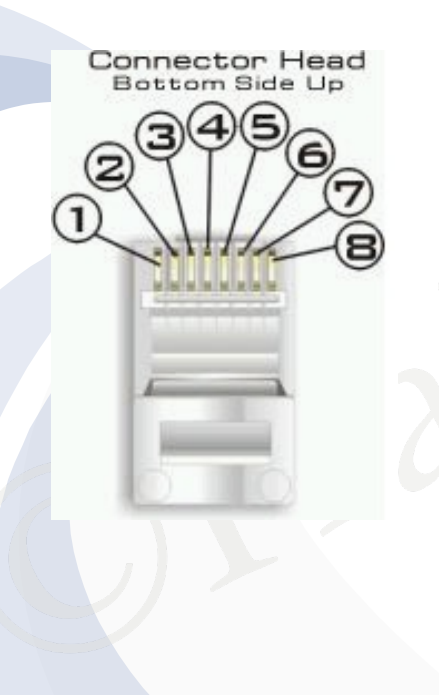

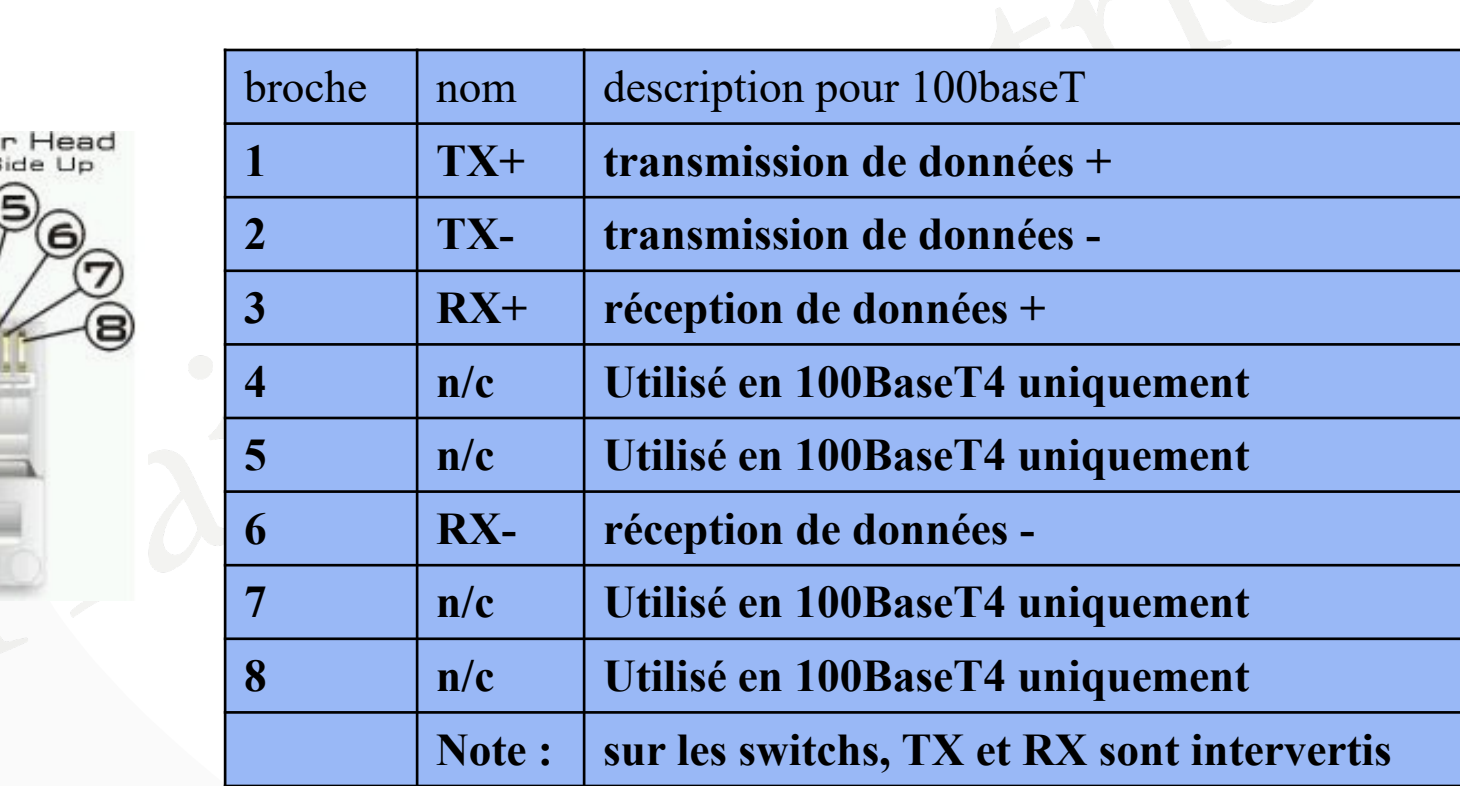

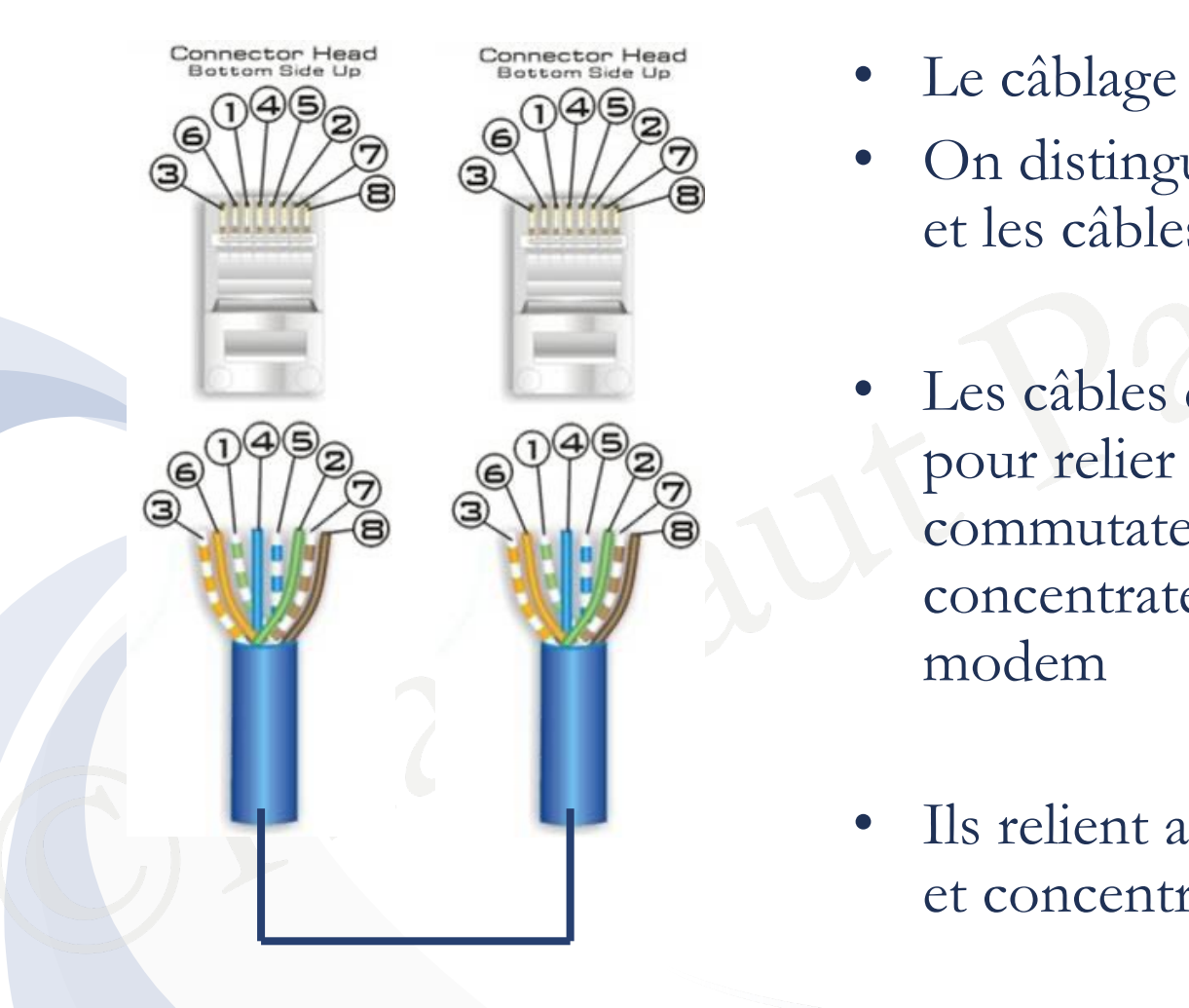

- Le câblage est normalisé
- On distingue les câbles droits et les câbles croisés
- Les câbles droits sont utilisés pour relier un PC à un commutateur (switch), à un concentrateur (hub) ou à un modem
- Ils relient aussi commutateurs et concentrateurs à un routeur

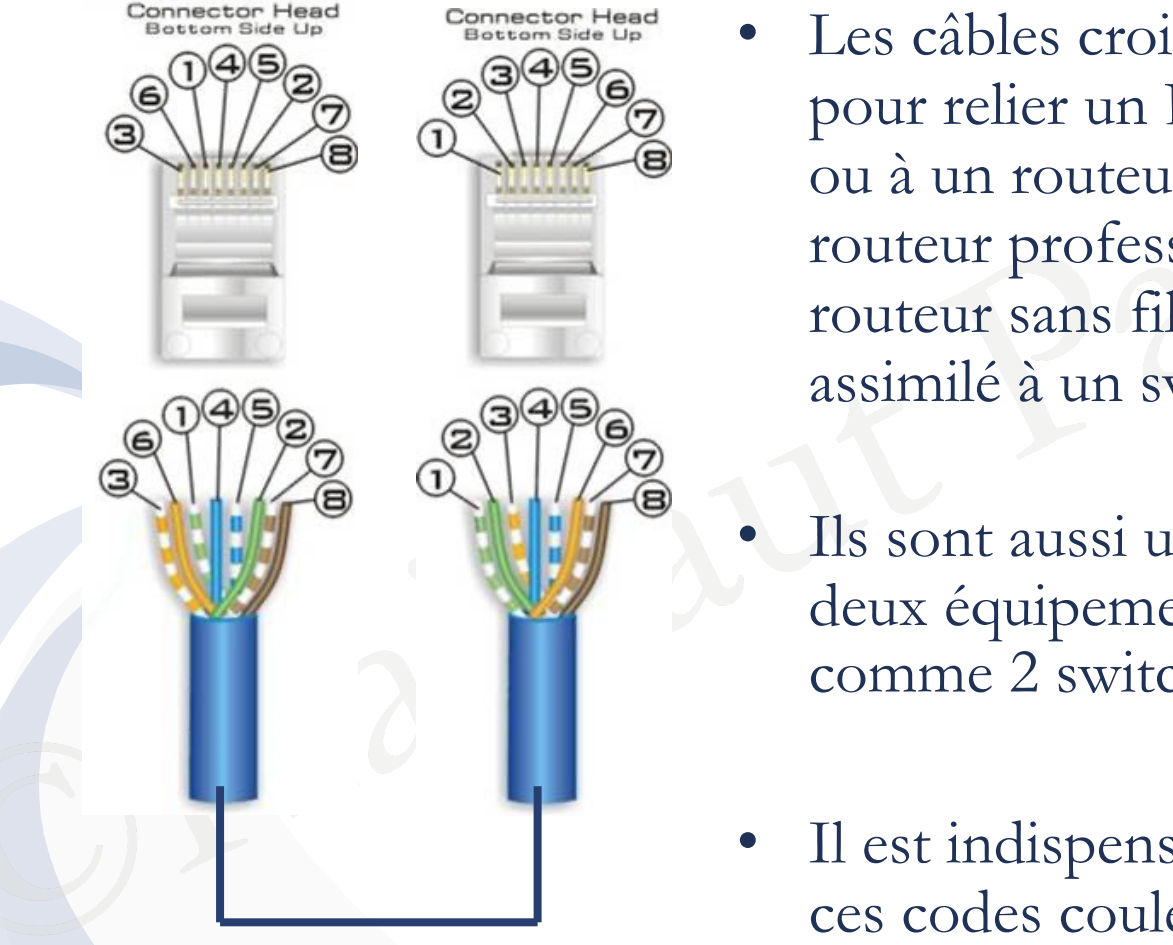

- Les câbles croisés sont utilisés pour relier un PC à un autre PC, ou à un routeur (on parle de routeur professionnel, pas de routeur sans fil multifonction, assimilé à un switch)
	- Ils sont aussi utilisés pour relier deux équipements identiques, comme 2 switchs
- Il est indispensable de connaître ces codes couleurs !

Lorsqu'on connecte deux équipements réseaux de même type (2 PC, 2 switch, …), on doit croiser les paires d'émission et de réception, car les broches du connecteur femelle ont même configuration, voilà pourquoi on utilise un câble croisé

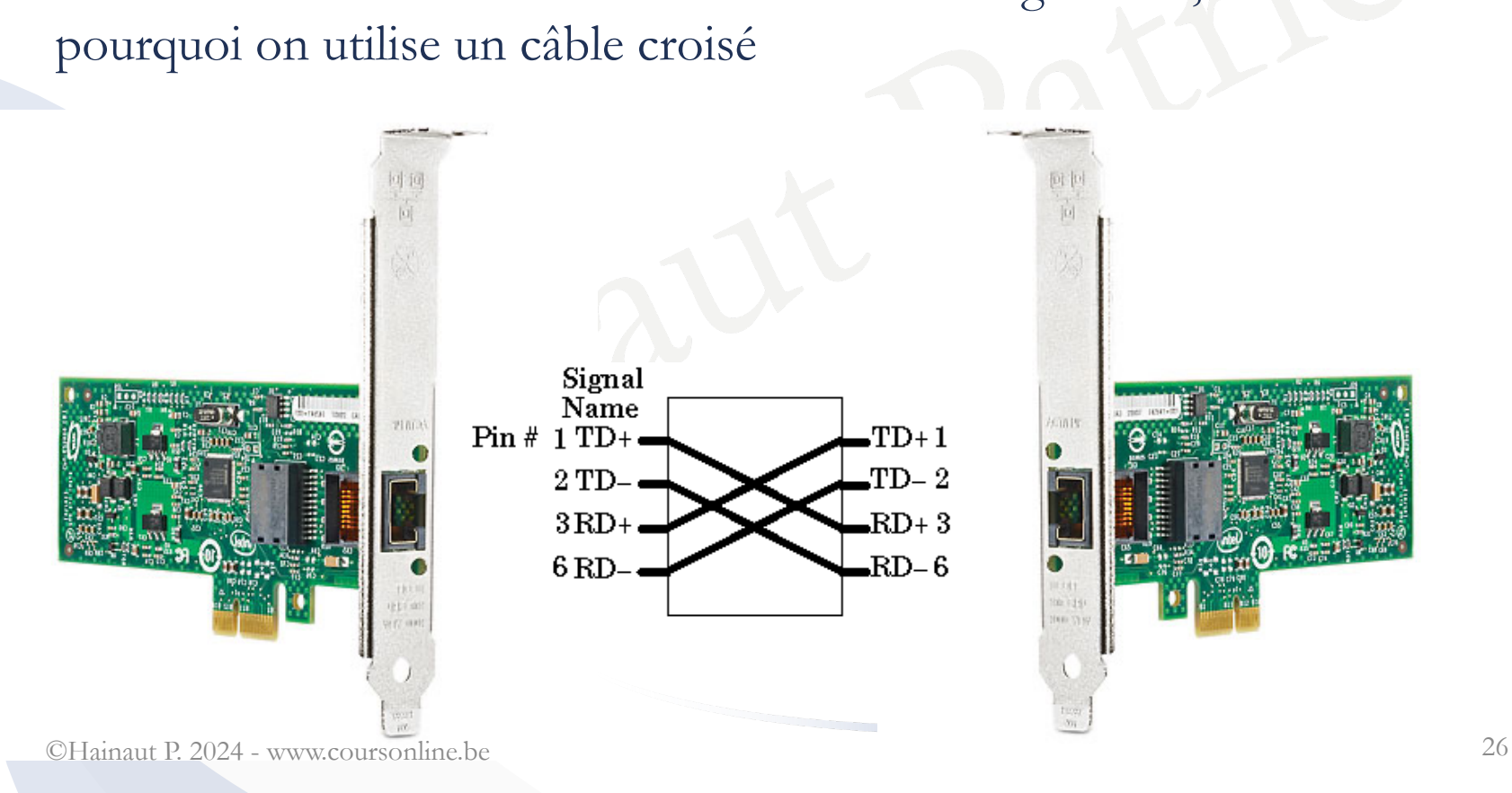

## Connecteur RJ-45 – Gigabit

• On utilise le même connecteur et le même câble UTP (catégorie 5e minimum), mais on utilise les 4 paires

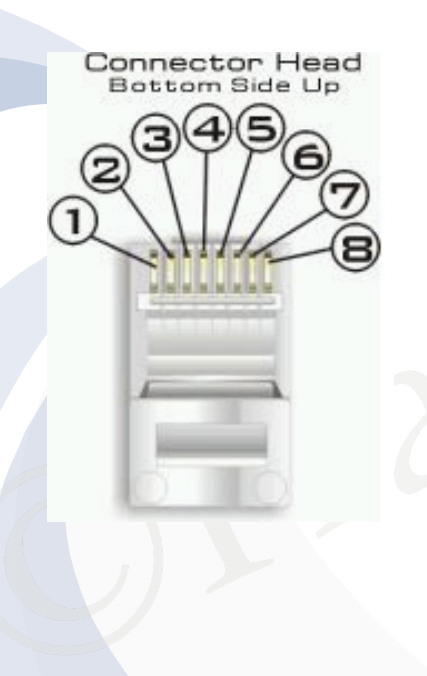

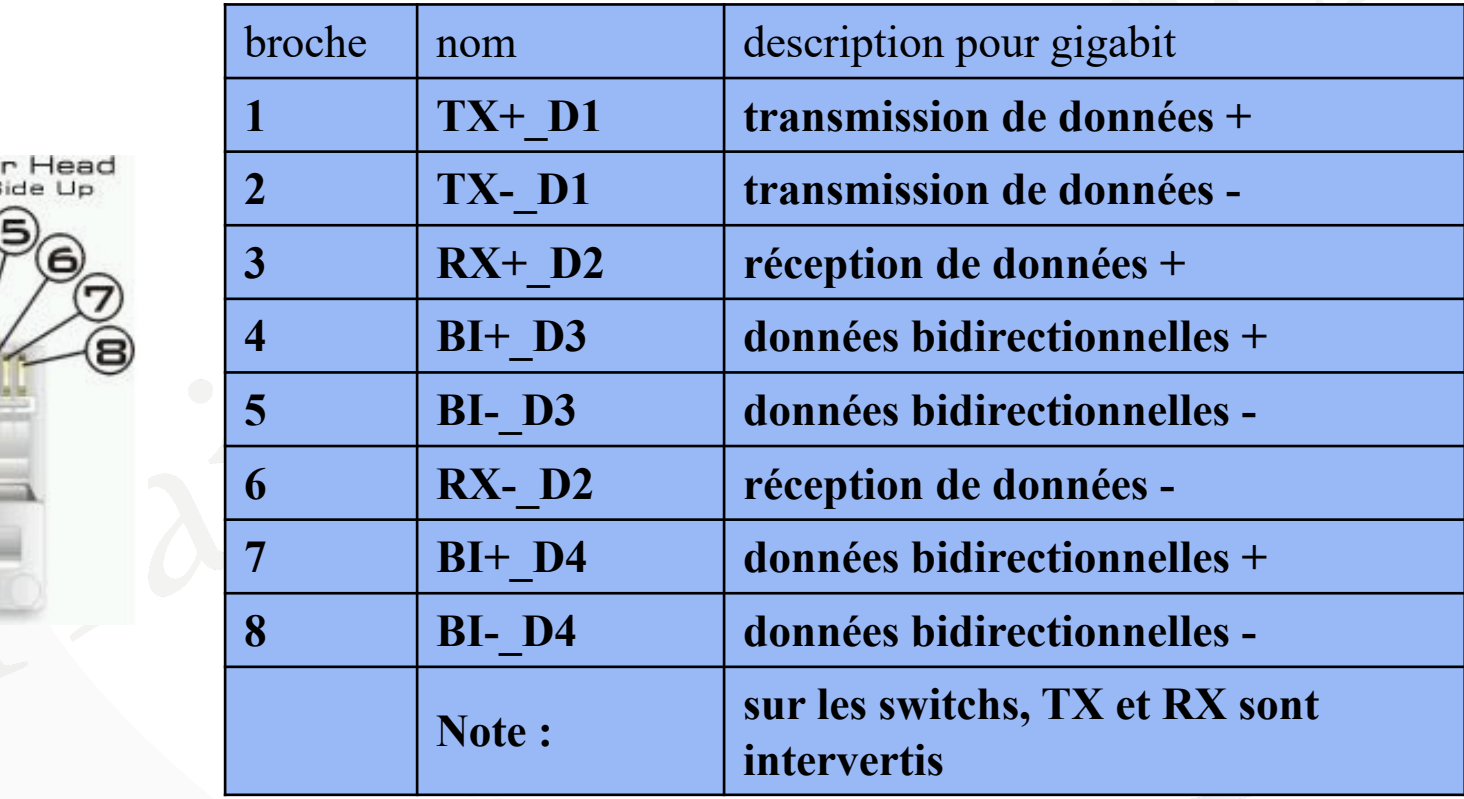

#### Connecteur RJ45 – Gigabit

• Pour avoir un cable croisé compatible gigabit, il faut inverser toutes les paires

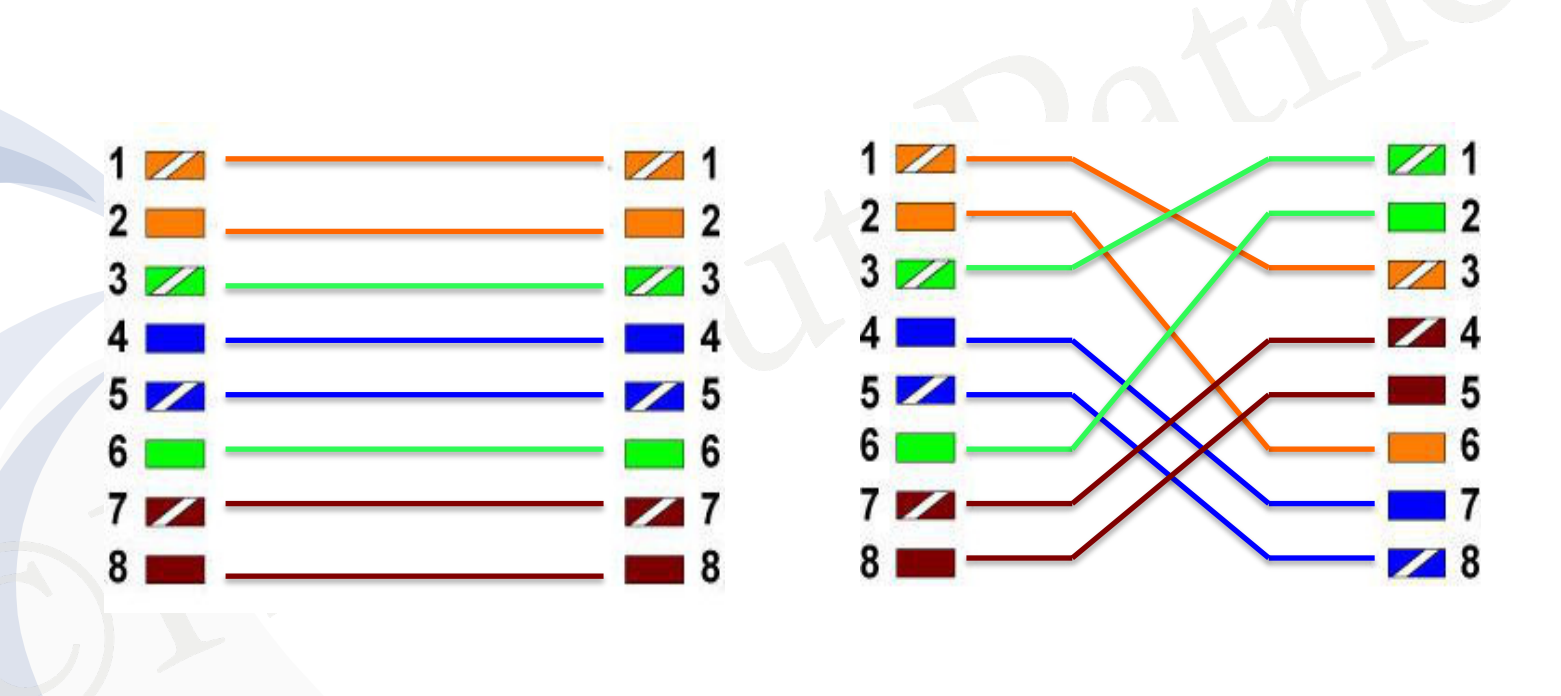

#### Connecteur RJ45 – Gigabit

• A l'heure actuelle, la plupart des interfaces réseau gigabit intègrent un système auto MDI/MDI-X qui permet de détecter si le câble est croisé ou pas, et le cas échéant de s'adapter au câble

Exercise ou pas, et ie cas centant d • Cela permet d'utiliser un câble droit pour tout type de connexion

## Câble téléphonique

- Permet de connecter le modem à la ligne téléphonique
- Souvent constitué de quatre fils dont deux sont utilisés
- Exercise Connecteur RJ-11 qui comport • Associé avec le connecteur RJ-11 qui comporte 4 contacts

# Câble téléphonique

- La connexion sur le RJ-11 se fait au niveau des deux contacts centraux
- Au niveau de la prise murale, la connexion avec le câble de rue se fera au niveau des deux contacts à gauche (Belgique)

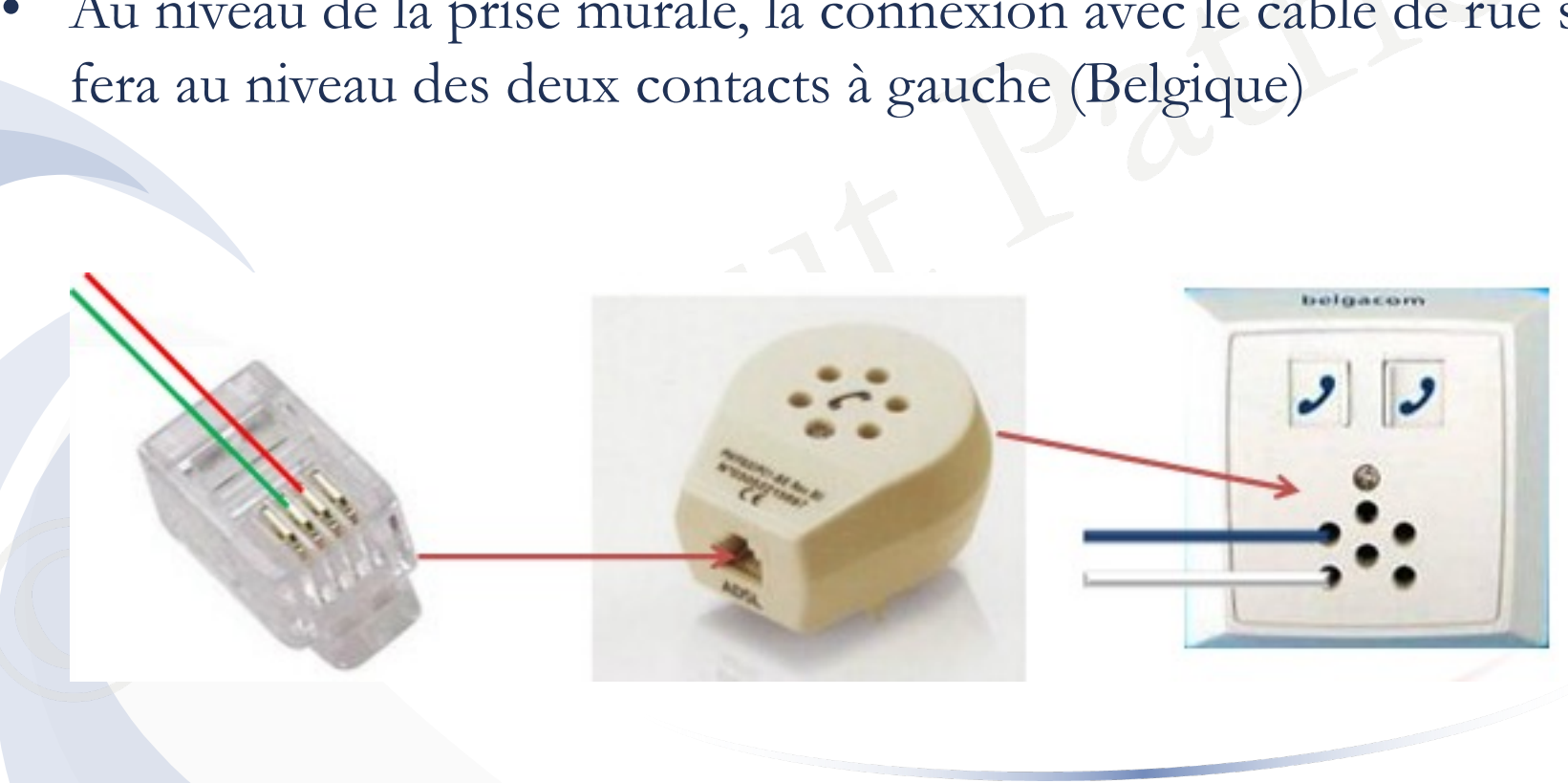

## Câble coaxial

- Permet la connexion entre le modem et le filtre du télédistributeur
- mpedance caracteristique de /5 ohms<br>
avec un connecteur  $F$ • D'une impédance caractéristique de 75 ohms
- Associé avec un connecteur F

## Configuration du modem câble

- Il n'y a pas de configuration à effectuer, pas de nom d'utilisateur ni de mot de passe à entrer
- nche le modem à un PC et on reçoit au<br>
esse IP publique (valable sur Internet)<br>
rier dans le temps)<br>
ésire avoir Internet sur plusieurs machi<br>
e du modem à l'entrée WAN d'un route<br>
pp. on ne connecte iamais un modem ( • On branche le modem à un PC et on reçoit automatiquement une adresse IP publique (valable sur Internet) dynamique (qui peut varier dans le temps)
- Si on désire avoir Internet sur plusieurs machines, on connectera la sortie du modem à l'entrée WAN d'un routeur multifonction
- Attention, on ne connecte jamais un modem (câble ou ADSL) sur un switch !

©Hainaut P. 2024 - www.coursonline.be 33

## Configuration du modem ADSL

- Pour obtenir une adresse IP publique, il faut entrer un nom d'utilisateur et un mot de passe Options Internet
- modern le plus basique<br>
Dossède pas d'interface<br>
la configuration se fera<br>
C auquel il est connecté,<br>
rnet Explorer (même<br>
employez un autre<br>
eur) ou via le Centre<br>
et partage, Options<br>
d'anne d'anne d'anne d'anne d'anne d • Pour le modem le plus basique qui ne possède pas d'interface interne, la configuration se fera sur le PC auquel il est connecté, via Internet Explorer (même si vous employez un autre navigateur) ou via le Centre Réseau et partage, Options Internet (Win 7)

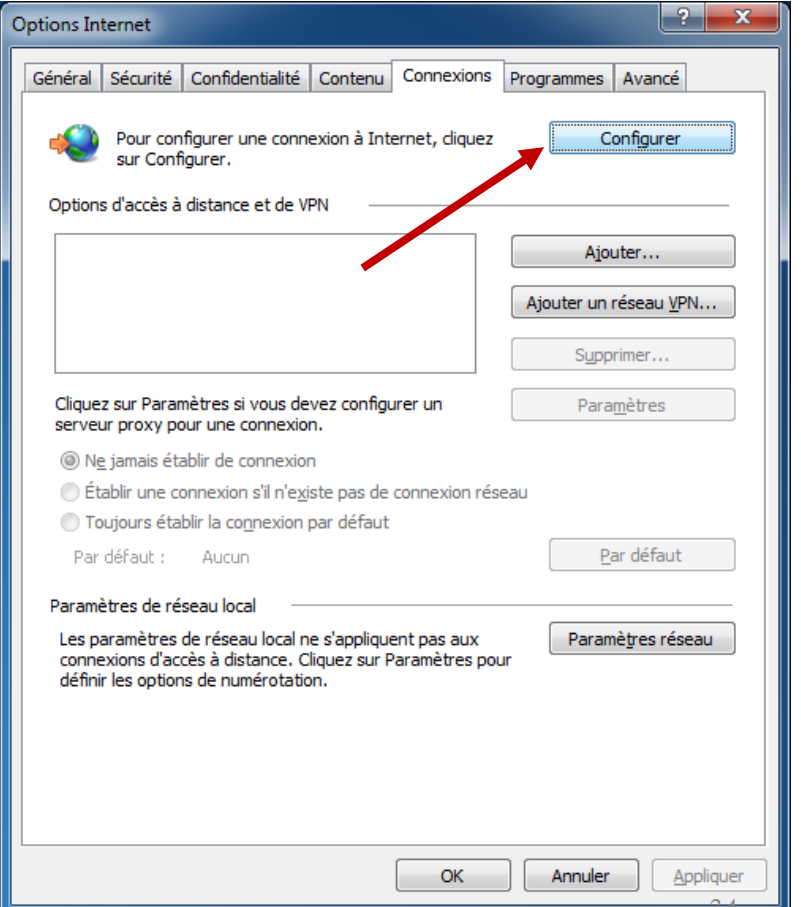

# Configuration du modem ADSL

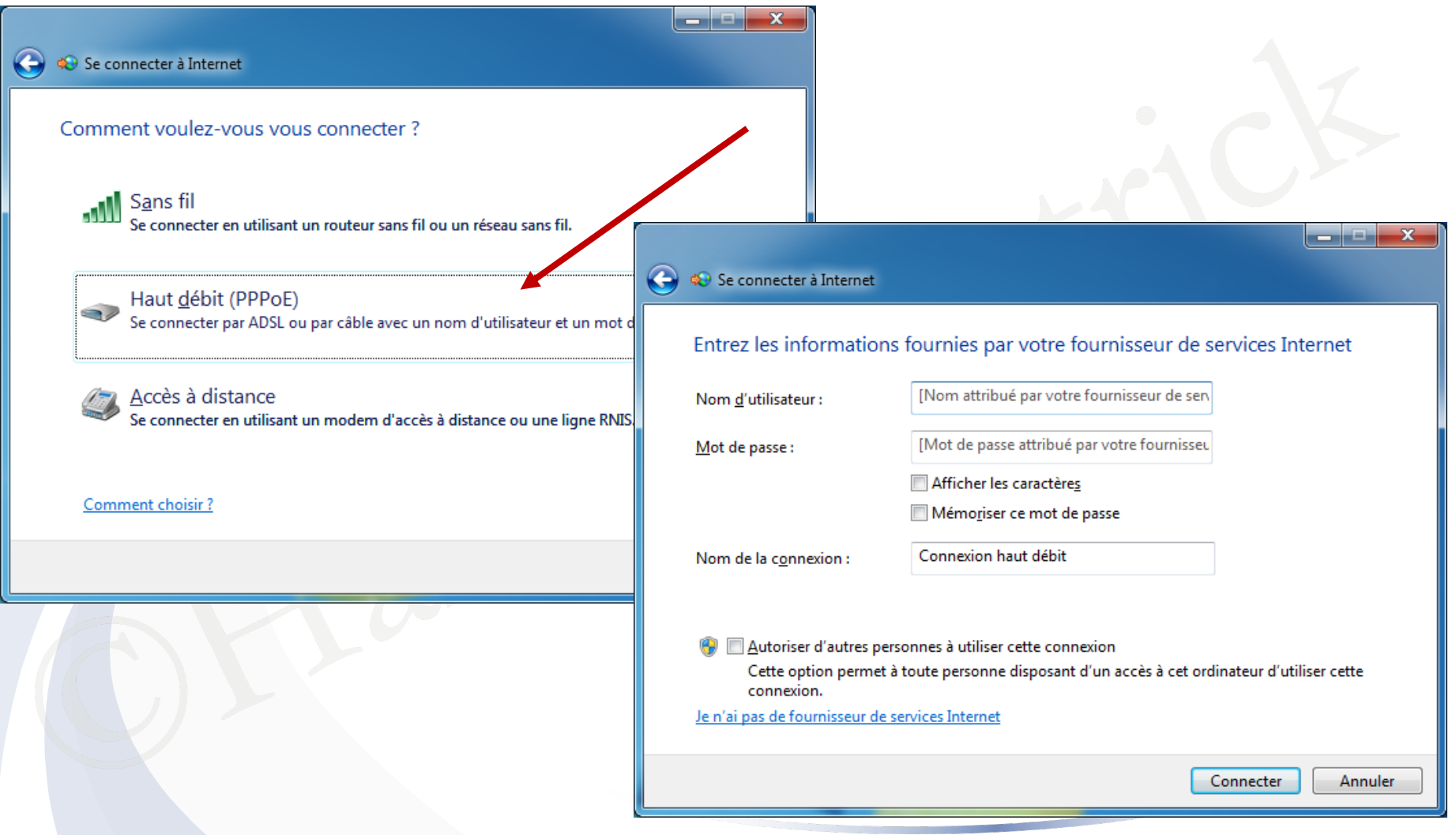

## Configuration du modem ADSL

- Si on désire avoir Internet sur plusieurs machines, on connectera la sortie du modem à l'entrée WAN d'un routeur multifonction
- Edmand School September 2004 • La configuration se fera alors sur le routeur

## Configuration de la box internet

- A l'heure actuelle, on ne trouve plus de modem proprement dit
- Chaque provider fournit une box qui est combinaison d'un modem et d'un routeur sans fil
- Provider fournit une box qui est comb<br>
et d'un routeur sans fil<br>
est généralement préconfigurée avec la<br>
ainsi que le Wifi en 2.4 et 5 GHz avec<br>
de passe par défaut est généralement i La box est généralement préconfigurée avec la connexion Wan activée ainsi que le Wifi en 2.4 et 5 GHz avec une sécurité en WPA2

Le mot de passe par défaut est généralement inscrit sur la box

- Pour vérifier que le modem est bien connecté à Internet et donne bien une adresse IP publique au PC, on utilisera l'invite de commande
- qu'un navigateur internet n'arrive pas à<br>c ne veut pas dire qu'on est pas connec<br>oi on utilise l'invite commande pour vé<br>céder à l'invite de commande, tapez **cr**<br>he (ou dans Démarrer Exécuter) Le fait qu'un navigateur internet n'arrive pas à afficher une page internet ne veut pas dire qu'on est pas connecté à Internet, c'est pourquoi on utilise l'invite commande pour vérifier
- Pour accéder à l'invite de commande, tapez **cmd** dans la zone de recherche (ou dans Démarrer Exécuter)

• Une fois dans l'invite, tapez **ipconfig** pour voir les paramètres IP attribués

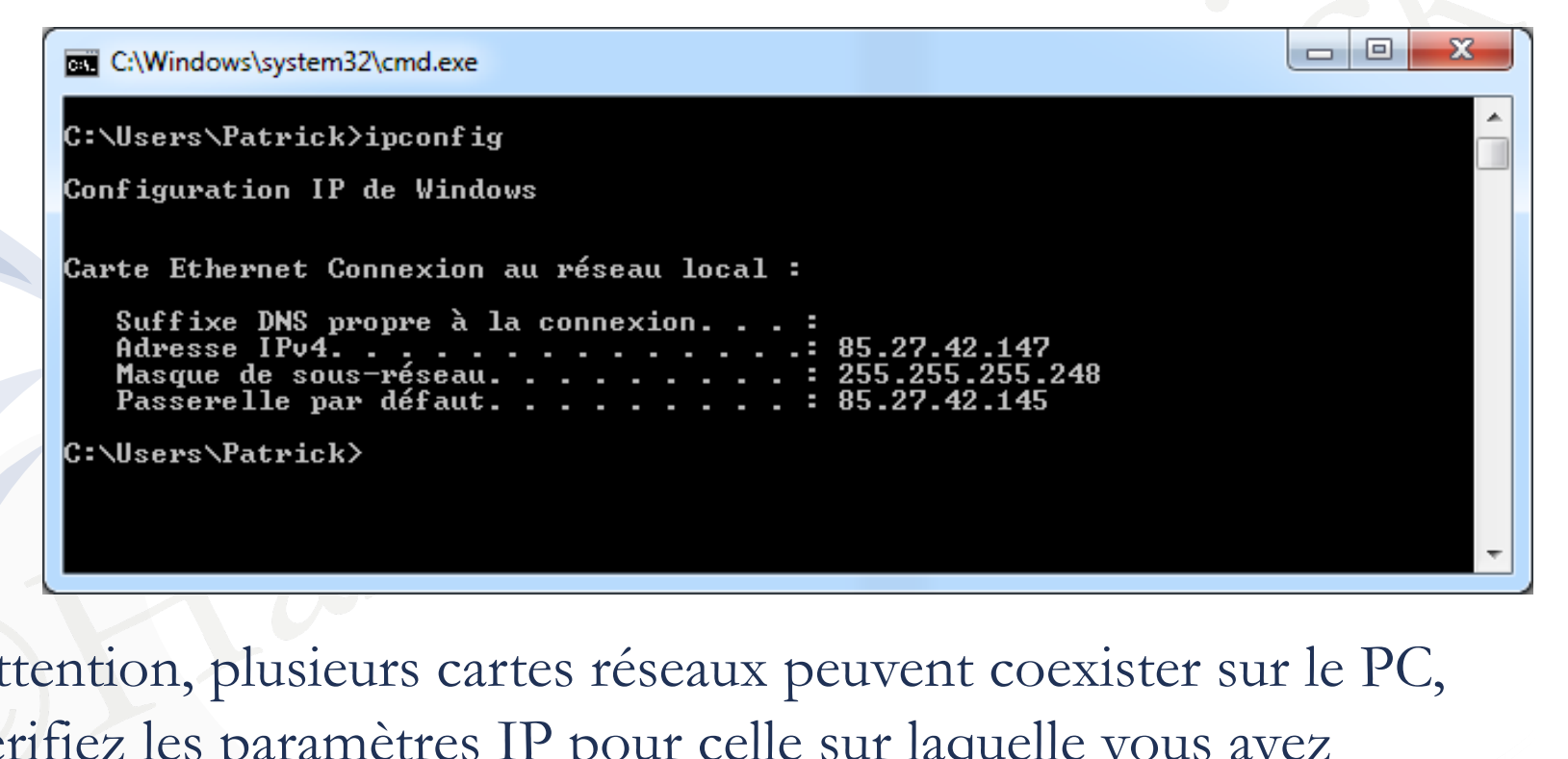

• Attention, plusieurs cartes réseaux peuvent coexister sur le PC, vérifiez les paramètres IP pour celle sur laquelle vous avez connecté le modem

• Une adresse IP, un masque de sous-réseau et une passerelle doivent être présents

- 
- ©Hainaut Patrick • Si c'est bien un modem (et pas un modem-routeur) qui est connecté au PC, on doit avoir une adresse IP publique (voir présentation sur l'adressage IP)
- Actuellement, vous serez connecté à une box et vous verrez une adresse IP privée au lieu d'une adresse IP publique

• Attention que si l'adresse IP commence par 169.254. …, ce n'est pas bon, car c'est une adresse attribuée par Windows quand il n'en reçoit pas du réseau

France (France Connection and The Windows<br>
Ethernet Connexion au réseau local :<br>
Fixe DNS propre à la connexion...:<br>
Fixe DNS propre à la connexion...:<br>
Fixe DNS propre à la connexion...:<br>
Fixe DNS propre à la connexion...

• Pour actualiser les paramètres IP, si besoin est, tapez **ipconfig /renew**

• Sous Windows, vous pouvez tapez **ipconfig /release** pour libérer l'adresse IP et **ipconfig /renew** pour en redemander une au serveur DHCP du provider ou de la box

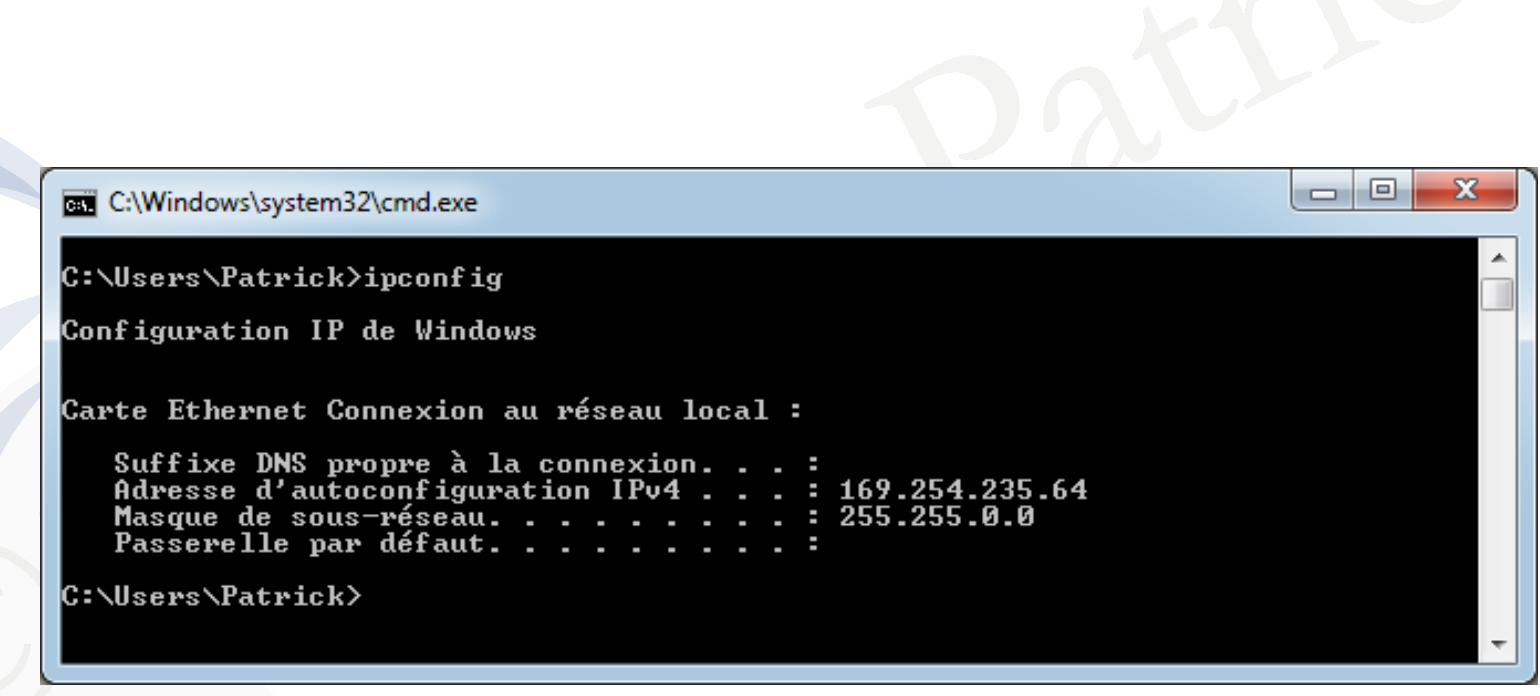

• Une fois les bons paramètres IP présents, vous pouvez tester si l'ordinateur peut joindre une adresse internet en tapant **ping 8.8.8.8**  (DNS de Google)

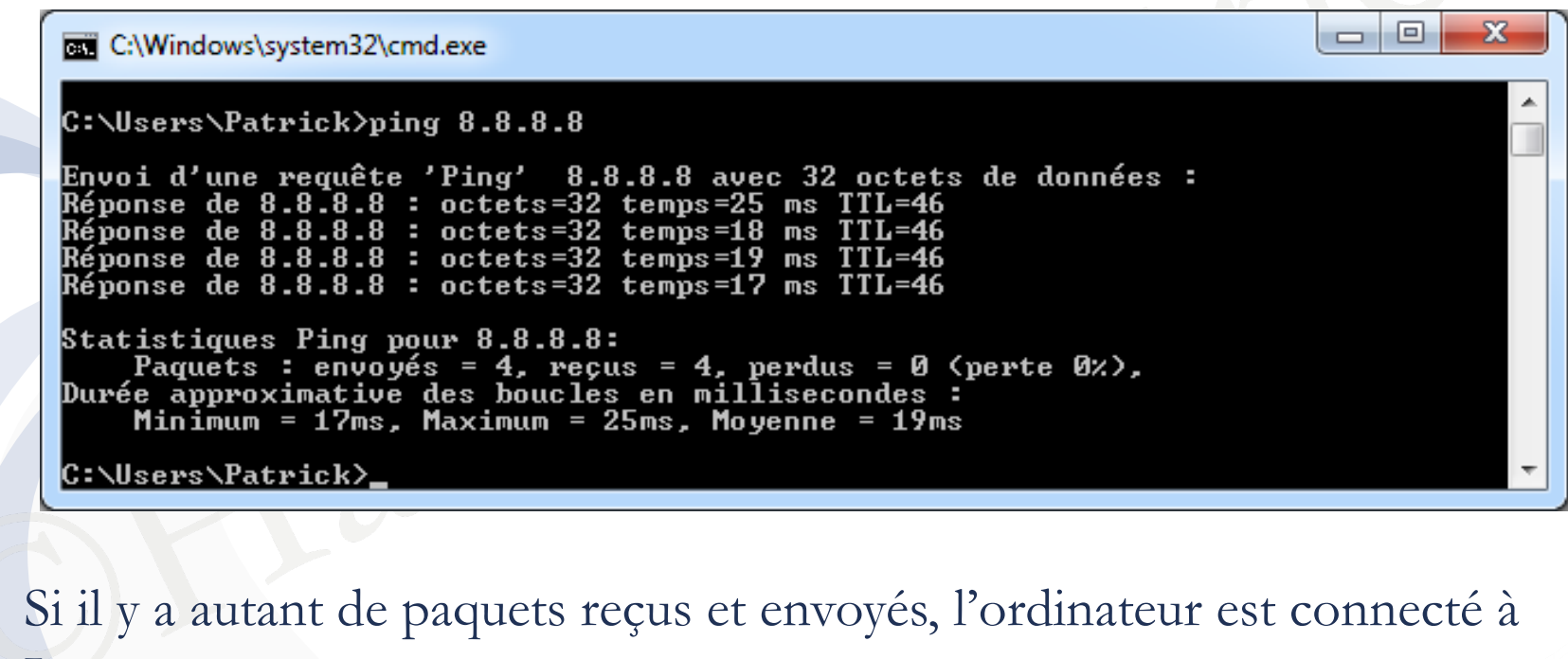

• Si il y a autant de paquets reçus et envoyés, l'ordinateur est connecté à Internet

• Il reste à vérifier si on peut atteindre un nom de domaine par **ping www.google.be** par exemple

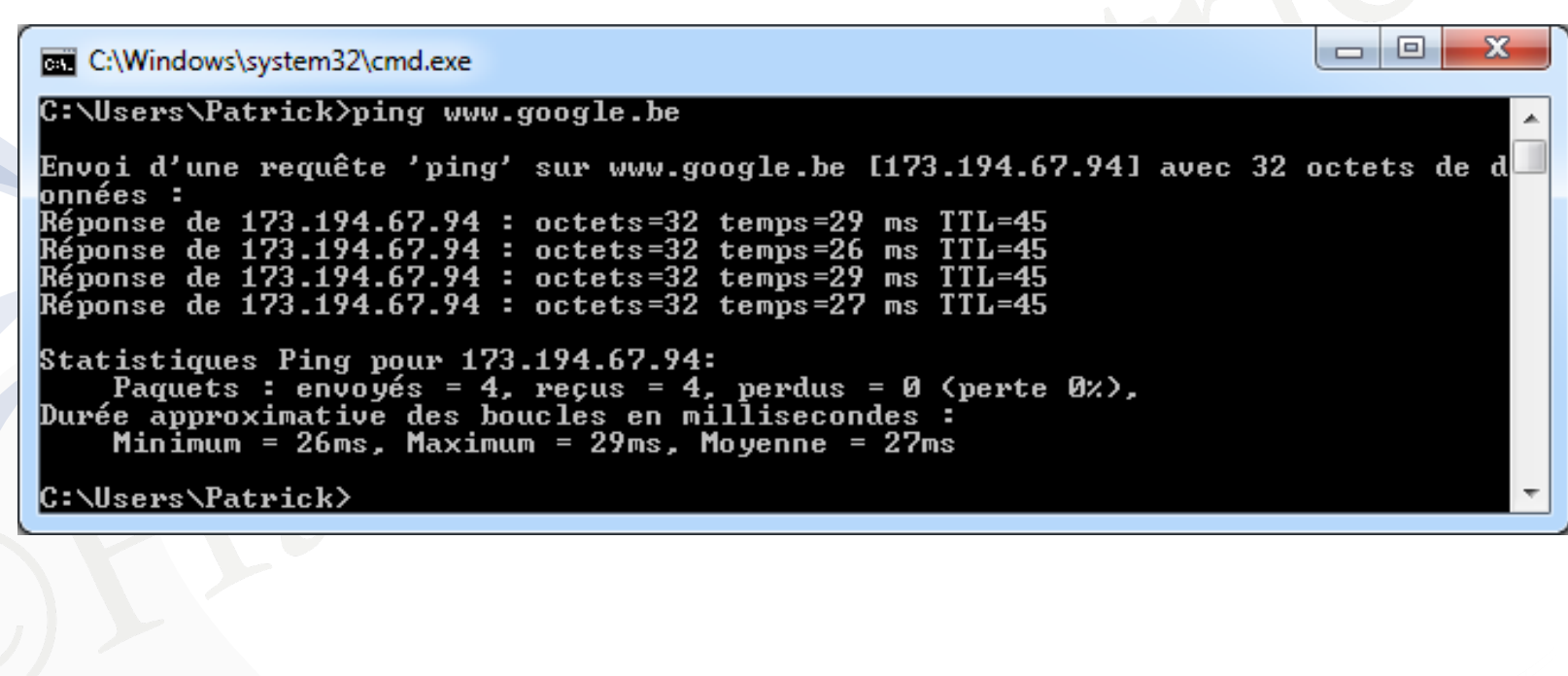

- Si le PC ne reçoit pas d'adresse IP, vérifiez en premier lieu les câbles et l'alimentation électrique
- Ensuite, vérifiez les voyants sur le modem, ils changent d'un modem à l'autre mais il y a généralement un voyant d'alimentation, un voyant pour le réseau local (connexion au PC), et un ou plusieurs voyants pour la liaison à Internet

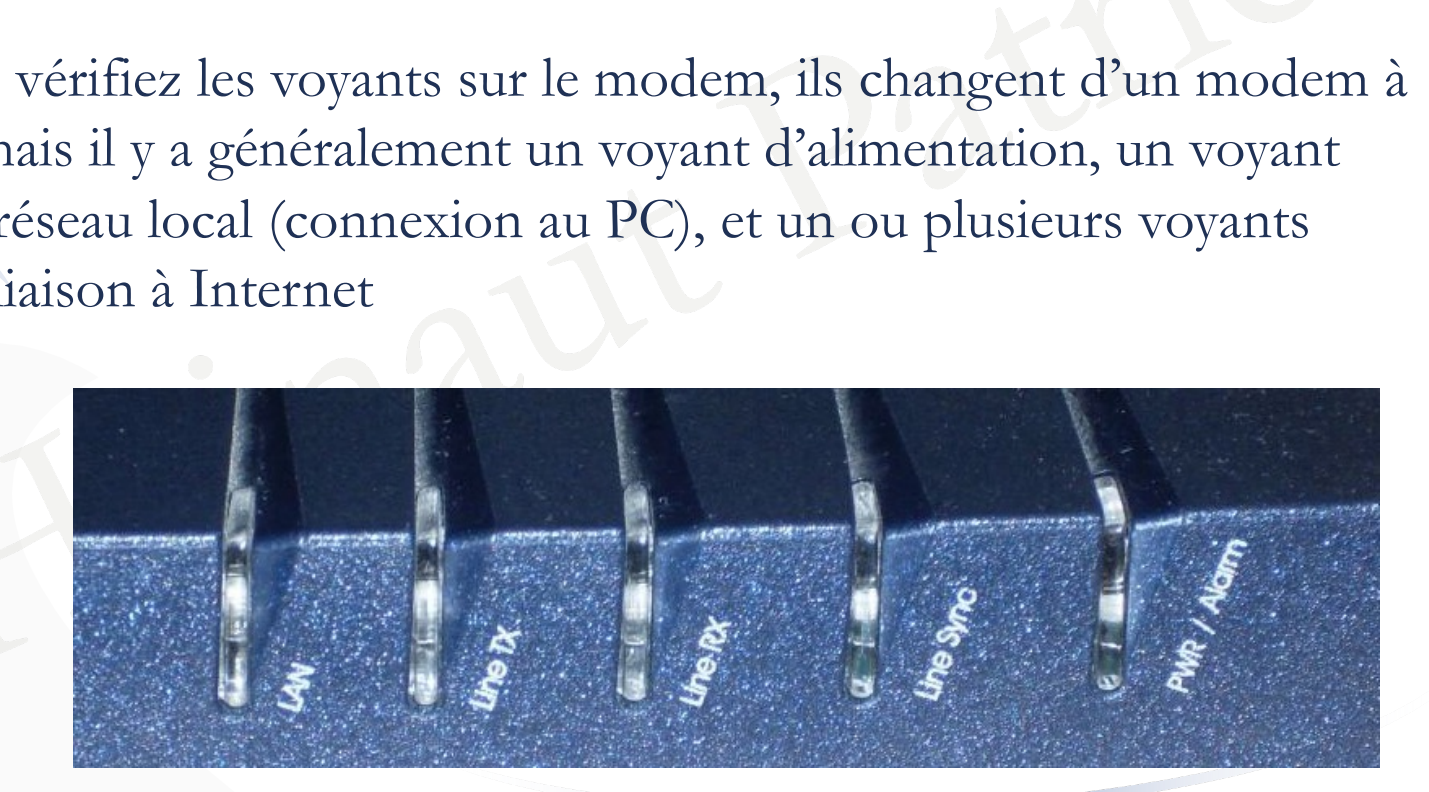

- Si les paramètres IP semblent corrects mais que le ping vers 8.8.8.8 ne passe pas, vérifiez la passerelle
- Si ça passe, mais pas le ping vers google.be, c'est un problème de DNS
- On peut remplacer le serveur DNS primaire par 8.8.8.8
- sse, mais pas le ping vers google.be, c'endemine parties de serveur DNS primaire pour la partie de la carte de la carte de la carte de la carte de la carte de la carte de la carte de la carte de la carte de la carte de la • Pour cela, il faut, dans le Centre Réseau et partage, cliquer sur **Modifier les paramètres de la carte**

• Au niveau de la carte concernée, cliquer avec le bouton droit, puis dans le menu contextuel, sur **Propriétés**

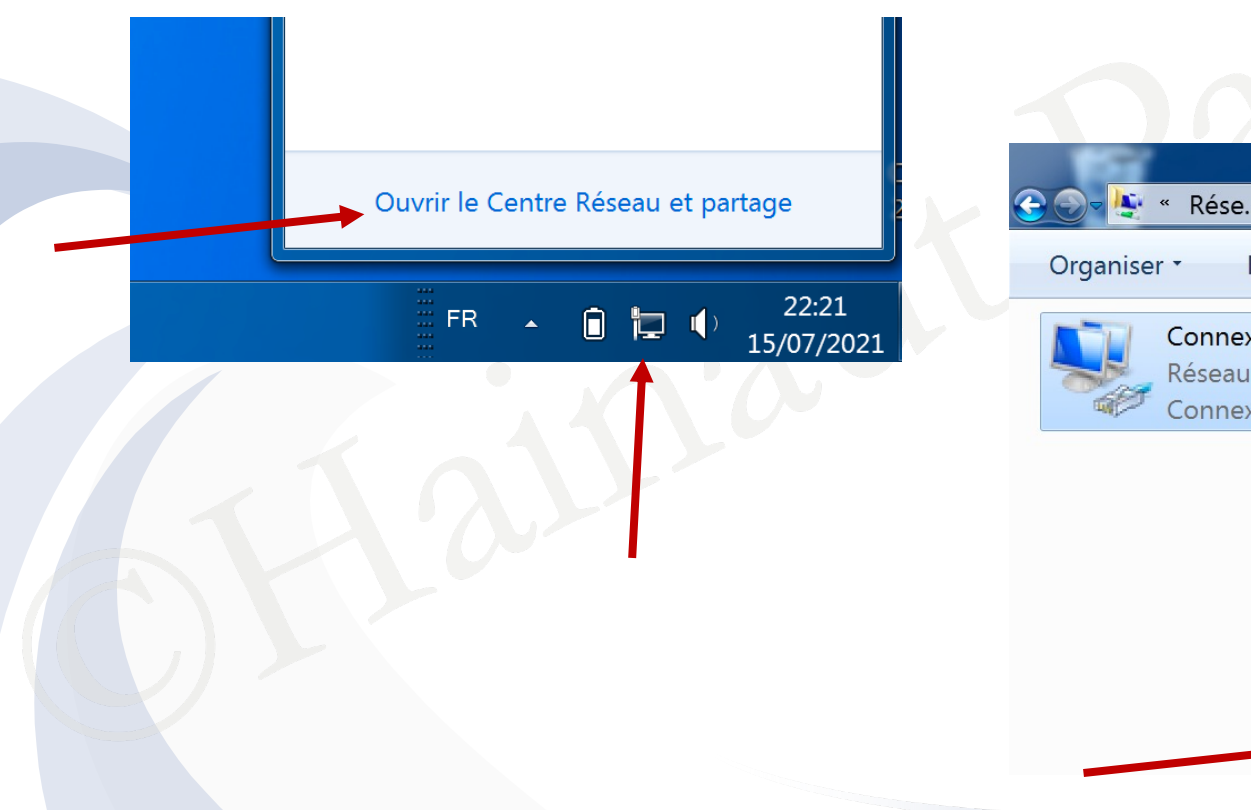

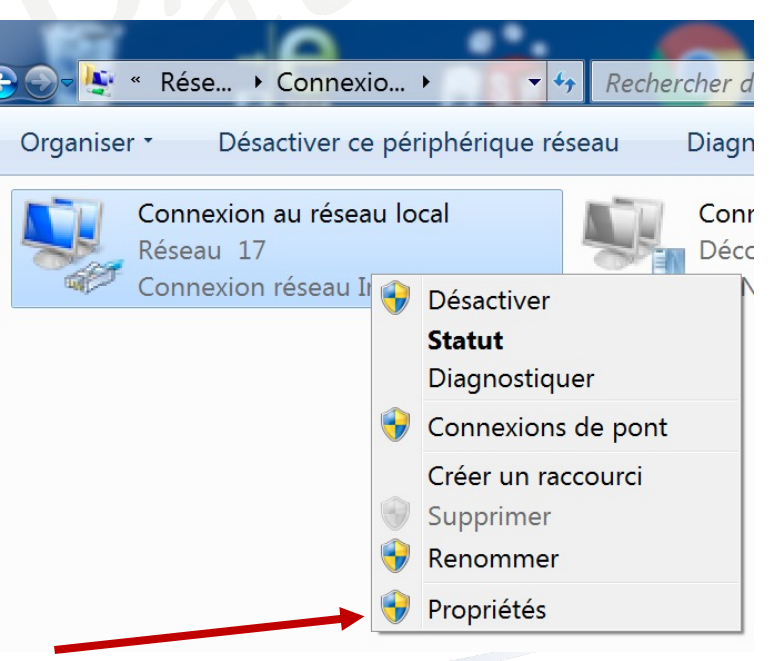

#### • Ensuite, sur **Protocole Internet version 4** et **Propriétés**

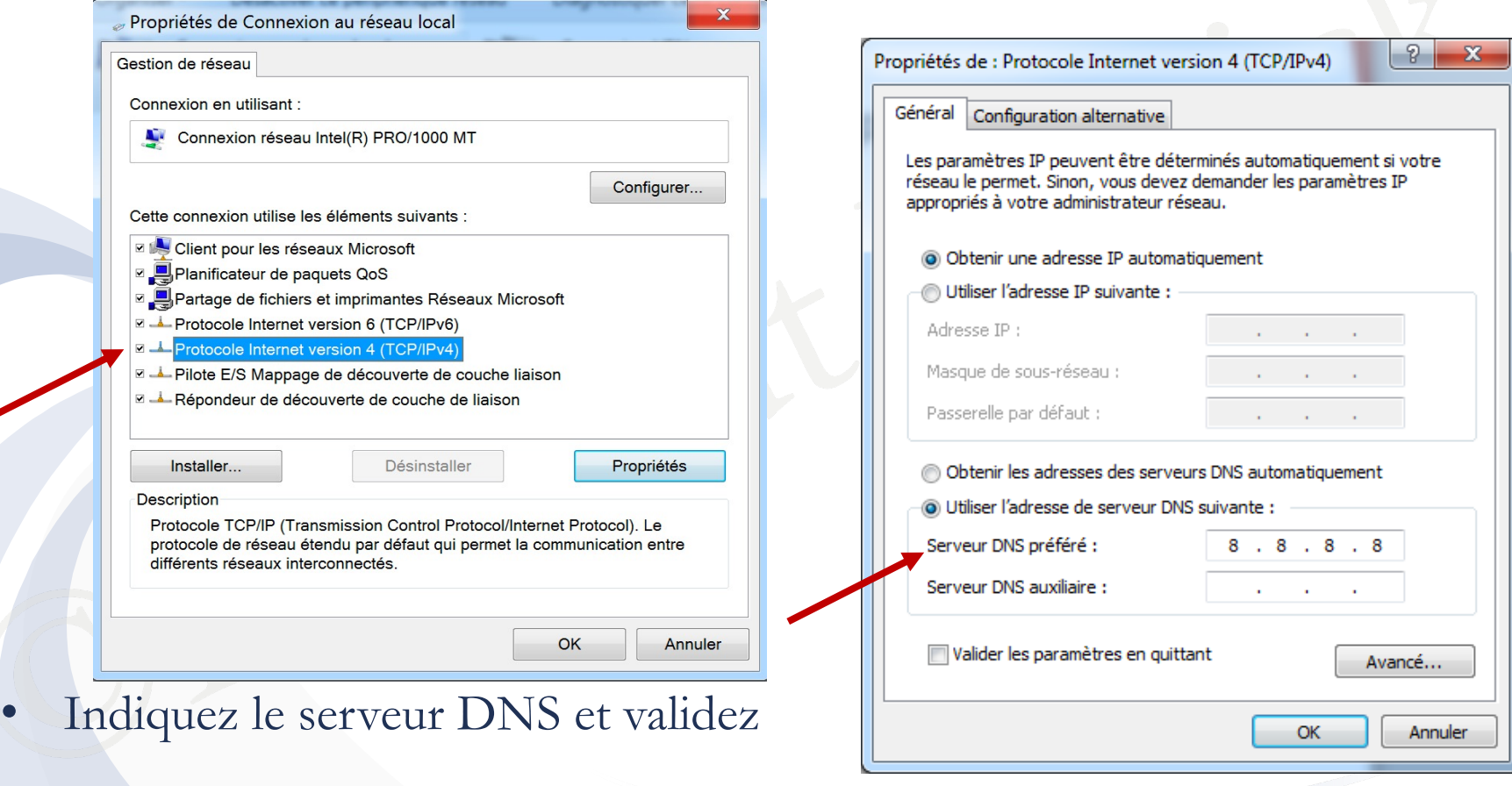

## Conclusion

- Vous savez maintenant quel modem choisir et comment le connecter au réseau de votre FAI ainsi qu'à votre PC
- Vous savez aussi comment vérifier votre connexion à Internet
- Explore and the version of the connect version of the connect node of the state of the state of the version of the version of the version of the version of the version of the version of the version of the version of the ve • Veuillez noter que les (modems-)routeurs multifonctions, seront abordés dans une autre présentation
- Merci de votre attention